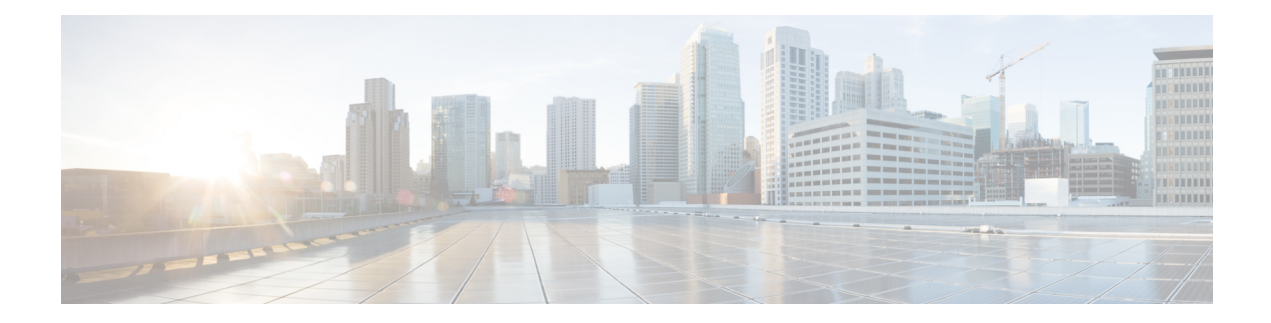

# **Configure SR-TE Policies**

This module provides information about segment routing for traffic engineering (SR-TE) policies, how to configure SR-TE policies, and how to steer traffic into an SR-TE policy.

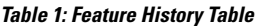

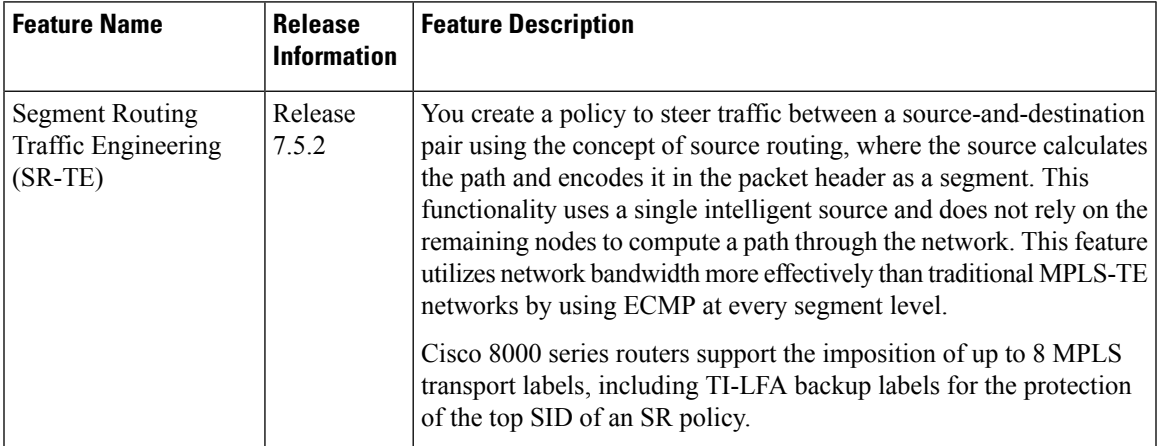

- SR-TE Policy [Overview,](#page-0-0) on page 1
- Usage Guidelines and [Limitations,](#page-1-0) on page 2
- [Instantiation](#page-2-0) of an SR Policy, on page 3
- [SR-TE](#page-13-0) Policy Path Types, on page 14
- [Protocols,](#page-29-0) on page 30
- Traffic [Steering,](#page-35-0) on page 36
- Enabling SR-TE with Next-Hop Independent Scaling [Optimization,](#page-47-0) on page 48
- [Miscellaneous,](#page-48-0) on page 49

# <span id="page-0-0"></span>**SR-TE Policy Overview**

Segment routing for traffic engineering (SR-TE) uses a "policy" to steer traffic through the network. An SR-TE policy path is expressed as a list of segments that specifies the path, called a segment ID (SID) list. Each segment is an end-to-end path from the source to the destination, and instructs the routers in the network to follow the specified path instead of following the shortest path calculated by the IGP. If a packet is steered into an SR-TE policy, the SID list is pushed on the packet by the head-end. The rest of the network executes the instructions embedded in the SID list.

An SR-TE policy is identified as an ordered list (head-end, color, end-point):

- Head-end Where the SR-TE policy is instantiated
- Color A numerical value that distinguishes between two or more policies to the same node pairs (Head-end – End point)
- End-point The destination of the SR-TE policy

Every SR-TE policy has a color value. Every policy between the same node pairs requires a unique color value.

An SR-TE policy uses one or more candidate paths. A candidate path is a single segment list (SID-list) or a set of weighted SID-lists (for weighted equal cost multi-path [WECMP]). A candidate path is either dynamic or explicit. See *SR-TE Policy Path Types* section for more information.

# <span id="page-1-0"></span>**Usage Guidelines and Limitations**

Observe the following guidelines and limitations for the platform.

- Before configuring SR-TE policies, use the **distribute link-state** command under IS-IS or OSPF to distribute the link-state database to external services.
- GRE tunnel as primary interface for an SR policy is not supported.
- GRE tunnel as backup interface for an SR policy with TI-LFA protection is not supported.
- Head-end computed inter-domain SR policy with Flex Algo constraint and IGP redistribution is not supported.
- The number of segment-lists (SLs) per SR policy is limited to a maximum of seven. If you need a policy with more than seven segment-lists, perform the following.
- **1.** Delete the existing SR policies.
- **2.** Configure the following command:

Router(config)#**hw-module profile cef te-tunnel highscale-no-ldp-over-te**

- **3.** Reload the router for the configuration to take effect.
- **4.** Configure SR policy with more than seven segment-lists.

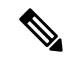

**Note** If you configure this command, the Autoroute feature will not work.

- For SR over SR policy traffic, the hardware can manage traffic accounting either for the SR label or SR policy but not for both. By default, the accounting of SR over SRTE traffic happens on SR policy. Perform the following steps to manage traffic using SR label accounting instead of SR policy accounting:
	- **1.** Configure the following command:

Router(config)#**hw-module profile cef label-over-te-counters**

**2.** Reload the router for the configuration to take effect.

The following features are supported for SR-TE:

- SR-TE On-Demand Next Hop/Automated Steering (ODN/AS) is supported for global IPv4 BGP and IPv6 BGP prefixes with colors
- SR-TE BSID-based AS
- SR-TE head-end path computation
- LFA at SR-TE head-end
- Per-SR policy BSID label counters
- Per-SR policy aggregate counters
- Per-SR policy, per-segment list aggregate counters
- Per-SR policy, per-segment list, per-protocol aggregate counters:
	- Unlabeled IP Unlabeled IPv4 and IPv6 traffic steered over SR policy
	- Labeled MPLS Labeled traffic with BSID as top of label stack steered over SR policy
- Supports PCEP at SR-TE head-end
- Supports TI-LFA at SR-TE head-end
- Supports a maximum SID Depth (MSD) of 8 MPLS labels. In case it exceeds 8 MPLS labels, backup path is not created.
- SR-TE policy with autoroute-include based steering.

The following features are not supported:

- SR-TE ODN/AS for 6PE, VPNv4, VPNv6 (6vPE), EVPN
- SR-TE per-flow policy (PFP)
- Static Route Traffic-Steering using SR-TE Policy
- LDP over SR-TE Policy
- Mix of BSID and native paths with protection
- IPv6 IGP Routes over SRTE Policy

# <span id="page-2-0"></span>**Instantiation of an SR Policy**

An SR policy is instantiated, or implemented, at the head-end router.

The following sections provide details on the SR policy instantiation methods:

- On-Demand SR Policy SR [On-Demand](#page-3-0) Next-Hop , on page 4
- Manually [Provisioned](#page-10-0) SR Policy, on page 11

# <span id="page-3-0"></span>**On-Demand SR Policy – SR On-Demand Next-Hop**

Segment Routing On-Demand Next Hop (SR-ODN) allows a service head-end router to automatically instantiate an SR policy to a BGP next-hop when required (on-demand). Its key benefits include:

- **SLA-aware BGP service** Provides per-destination steering behaviors where a prefix, a set of prefixes, or all prefixes from a service can be associated with a desired underlay SLA. The functionality applies equally to single-domain and multi-domain networks.
- **Simplicity** No prior SR Policy configuration needs to be configured and maintained. Instead, operator simply configures a small set of common intent-based optimization templates throughout the network.
- **Scalability** Device resources at the head-end router are used only when required, based on service or SLA connectivity needs.

The following example shows how SR-ODN works:

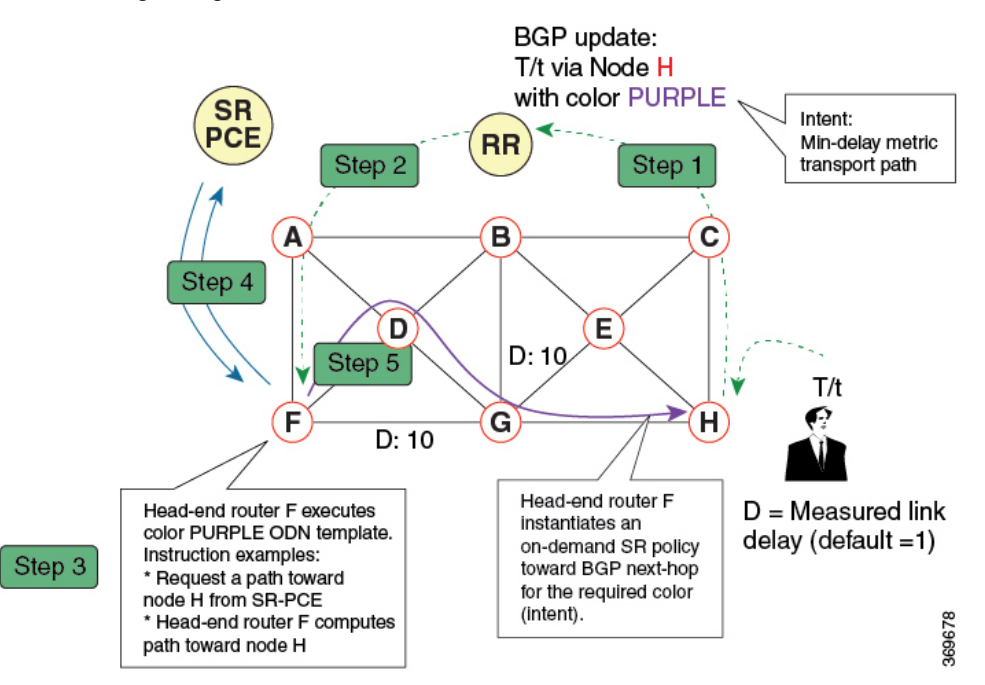

- **1.** An egress PE (node H) advertises a BGP route for prefix T/t. This advertisement includes an SLA intent encoded with a BGP color extended community. In this example, the operator assigns color purple (example value = 100) to prefixes that should traverse the network over the delay-optimized path.
- **2.** The route reflector receives the advertised route and advertises it to other PE nodes.
- **3.** Ingress PEs in the network (such as node F) are pre-configured with an ODN template for color purple that provides the node with the steps to follow in case a route with the intended color appears, for example:
	- Contact SR-PCE and request computation for a path toward node H that does not share any nodes with another LSP in the same disjointness group.
	- At the head-end router, compute a path towards node H that minimizes cumulative delay.
- **4.** In this example, the head-end router contacts the SR-PCE and requests computation for a path toward node H that minimizes cumulative delay.

**5.** After SR-PCE provides the compute path, an intent-driven SR policy is instantiated at the head-end router. Other prefixes with the same intent (color) and destined to the same egress PE can share the same on-demand SR policy. When the last prefix associated with a given [intent, egress PE] pair is withdrawn, the on-demand SR policy is deleted, and resources are freed from the head-end router.

An on-demand SR policy is created dynamically for BGP global routes. The following services are supported with SR-ODN:

- IPv4 BGP global routes
- IPv6 BGP global routes (6PE)

#### **SR-ODN Configuration Steps**

To configure SR-ODN, complete the following configurations:

**1.** Define the SR-ODN template on the SR-TE head-end router.

(Optional) If using Segment Routing Path Computation Element (SR-PCE) for path computation:

- **a.** Configure SR-PCE. For detailed SR-PCE configuration information, see [Configure](b-segment-routing-cg-cisco8000-77x_chapter11.pdf#nameddest=unique_76) SR-PCE.
- **b.** Configure the head-end router as Path Computation Element Protocol (PCEP) Path Computation Client (PCC). For detailed PCEP PCC configuration information, see Configure the [Head-End](#page-29-1) Router as [PCEP](#page-29-1) PCC, on page 30.
- **2.** Define BGP color extended communities. Refer to the "Implementing BGP" chapter in the *[BGP](https://www.cisco.com/c/en/us/td/docs/iosxr/cisco8000/bgp/70x/b-bgp-cg-8k-70x.html) [Configuration](https://www.cisco.com/c/en/us/td/docs/iosxr/cisco8000/bgp/70x/b-bgp-cg-8k-70x.html) Guide for Cisco 8000 Series Routers*.
- **3.** Define routing policies (using routing policy language [RPL]) to set BGP color extended communities. Refer to the "Implementing Routing Policy" chapter in the *Routing [Configuration](https://www.cisco.com/c/en/us/td/docs/iosxr/cisco8000/routing/70x/b-routing-cg-cisco8000-70x.html) Guide for Cisco 8000 Series [Routers](https://www.cisco.com/c/en/us/td/docs/iosxr/cisco8000/routing/70x/b-routing-cg-cisco8000-70x.html)*.

The following RPL attach-points for setting/matching BGP color extended communities are supported:

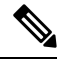

The following table shows the supported RPL match operations; however, routing policies are required primarily to set BGP color extended community. Matching based on BGP color extended communities is performed automatically by ODN's on-demand color template. **Note**

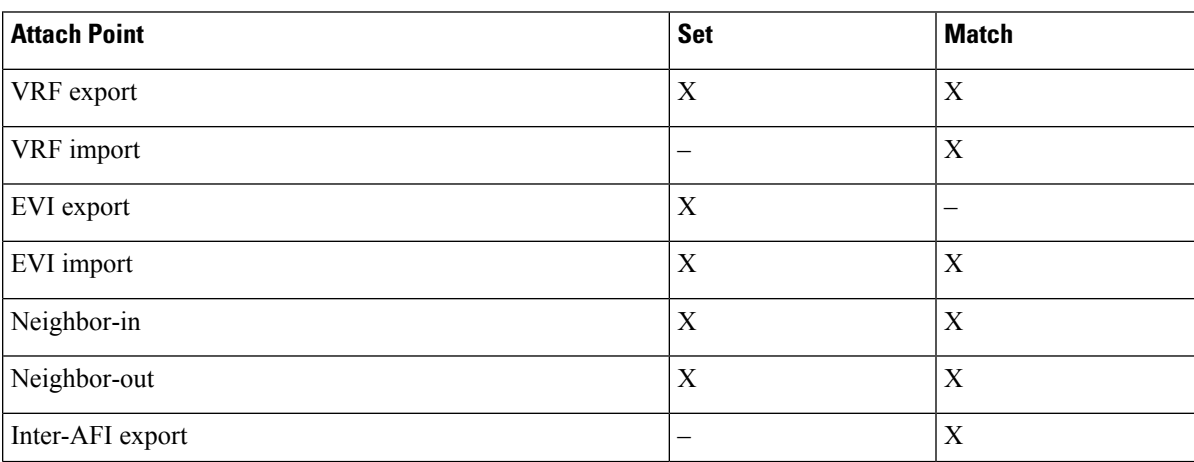

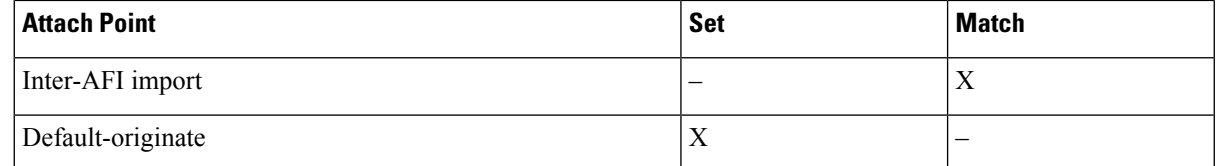

**4.** Apply routing policies to a service. Refer to the "Implementing Routing Policy" chapter in the *[Routing](https://www.cisco.com/c/en/us/td/docs/iosxr/cisco8000/routing/70x/b-routing-cg-cisco8000-70x.html) [Configuration](https://www.cisco.com/c/en/us/td/docs/iosxr/cisco8000/routing/70x/b-routing-cg-cisco8000-70x.html) Guide for Cisco 8000 Series Routers*.

#### **Configure On-Demand Color Template**

• Use the **on-demand color** *color* command to create an ODN template for the specified color value. The head-end router automatically follows the actions defined in the template upon arrival of BGP global or VPN routes with a BGP color extended community that matches the color value specified in the template.

The *color* range is from 1 to 4294967295.

```
Router(config)# segment-routing traffic-eng
Router(config-sr-te)# on-demand color 10
```
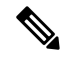

Matching based on BGP color extended communities is performed automatically via ODN's on-demand color template. RPL routing policies are not required. **Note**

• Use the **on-demand color** *color* **dynamic** command to associate the template with on-demand SR policies with a locally computed dynamic path (by SR-TE head-end router utilizing its TE topology database) or centrally (by SR-PCE). The head-end router will first attempt to install the locally computed path; otherwise, it will use the path computed by the SR-PCE.

```
Router(config)# segment-routing traffic-eng
Router(config-sr-te)# on-demand color 10 dynamic
```
• Use the **on-demand color** *color* **dynamic pcep** command to indicate that only the path computed by SR-PCE should be associated with the on-demand SR policy. With this configuration, local path computation is not attempted; instead the head-end router will only instantiate the path computed by the SR-PCE.

```
Router(config-sr-te)# on-demand color 10 dynamic pcep
```
#### **Configure Dynamic Path Optimization Objectives**

• Use the **metric type** {**igp** | **te** | **latency**} command to configure the metric for use in path computation.

```
Router(config-sr-te-color-dyn)# metric type te
```
• Use the **metric margin** {**absolute** *value*| **relative** *percent*} command to configure the On-Demand dynamic path metric margin. The range for *value* and *percent* is from 0 to 2147483647.

Router(config-sr-te-color-dyn)# **metric margin absolute 5**

#### **Configure Dynamic Path Constraints**

• Use the **disjoint-path group-id** *group-id* **type** {**link** | **node** | **srlg** | **srlg-node**} [**sub-id** *sub-id*] command to configure the disjoint-path constraints. The *group-id* and *sub-id* range is from 1 to 65535.

Router(config-sr-te-color-dyn)# **disjoint-path group-id 775 type link**

• Use the **affinity** {**include-any** | **include-all** | **exclude-any**} {**name** *WORD*} command to configure the affinity constraints.

Router(config-sr-te-color-dyn)# **affinity exclude-any name CROSS**

• Use the **constraints segments sid-algorithm** *algorithm-number* command to configure the SR Flexible Algorithm constraints. The *algorithm-number* range is from 128 to 255.

Router(config-sr-te-color)# **constraints segments sid-algorithm 128**

#### **Configuring SR-ODN: Examples**

#### **Configuring SR-ODN: Layer-3 Services Examples**

The following examples show end-to-end configurations used in implementing SR-ODN on the head-end router.

#### **Configuring ODN Color Templates: Example**

Configure ODN color templates on routers acting as SR-TE head-end nodes. The following example shows various ODN color templates:

- color 10: minimization objective = te-metric
- color 20: minimization objective = igp-metric
- color 21: minimization objective = igp-metric; constraints = affinity
- color 22: minimization objective = te-metric; path computation at SR-PCE; constraints = affinity
- color 30: minimization objective = delay-metric

• color 128: constraints = flex-algo

```
segment-routing
 traffic-eng
 on-demand color 10
  dynamic
   metric
     type te
    !
   !
  !
  on-demand color 20
  dynamic
   metric
     type igp
    !
   !
  !
  on-demand color 21
  dynamic
   metric
```

```
type igp
    !
    affinity exclude-any
    name CROSS
    !
   !
  !
  on-demand color 22
   dynamic
   pcep
    !
   metric
    type te
    !
   affinity exclude-any
    name CROSS
    !
   !
  !
  on-demand color 30
  dynamic
   metric
    type latency
    !
   !
  !
 on-demand color 128
  dynamic
   sid-algorithm 128
   !
  !
end
```
#### **Configuring BGP Color Extended Community Set: Example**

The following example shows how to configure BGP color extended communities that are later applied to BGP service routes via route-policies.

# 

!

**Note**

In most common scenarios, egress PE routers that advertise BGP service routes apply (set) BGP color extended communities. However, color can also be set at the ingress PE router.

```
extcommunity-set opaque color10-te
 10
end-set
!
extcommunity-set opaque color20-igp
 20
end-set
!
extcommunity-set opaque color21-igp-excl-cross
 21
end-set
!
extcommunity-set opaque color30-delay
 30
end-set
!
extcommunity-set opaque color128-fa128
 128
```
end-set !

#### **Configuring RPL to Set BGP Color (Layer-3 Services): Examples**

The following example shows various representative RPL definitions that set BGP color community.

The first four RPL examples include the set color action only. The last RPL example performs the set color action for selected destinations based on a prefix-set.

```
route-policy SET_COLOR_LOW_LATENCY_TE
 set extcommunity color color10-te
 pass
end-policy
!
route-policy SET_COLOR_HI_BW
  set extcommunity color color20-igp
 pass
end-policy
!
route-policy SET_COLOR_LOW_LATENCY
 set extcommunity color color30-delay
 pass
end-policy
!
route-policy SET_COLOR_FA_128
 set extcommunity color color128-fa128
 pass
end-policy
!
prefix-set sample-set
 192.68.0.0/24
end-set
!
route-policy SET_COLOR_GLOBAL
 if destination in sample-set then
    set extcommunity color color10-te
  else
   pass
 endif
end-policy
```
#### **L3VPN IPv4 Services: Verifying Forwarding (CEF) Table**

Use the **show cef vrf** command to display the contents of the CEF table for the VRF instance. Note that prefix 198.51.100.1/24 points to the BSID label corresponding to an SR policy. Other non-colored prefixes, such as 192.0.2.2/24, point to BGP next-hop.

Router# **show cef vrf vrf\_cust1**

| Prefix                  | Next Hop          | Interface               |
|-------------------------|-------------------|-------------------------|
| 0.0.0.0/0<br>0.0.0.0/32 | drop<br>broadcast | default handler         |
| 10.0.0.1/8              | attached          | TenGigE0/0/0/0.101      |
| 172.16.0.1/12           | broadcast         | TenGigE0/0/0/0.101      |
| 172.16.0.2/12           | receive           | TenGigE0/0/0/0.101      |
| 172.16.0.3/12           | 172.16.0.3/12     | TenGigE0/0/0/0.101      |
| 172.16.0.4/12           | broadcast         | TenGigE0/0/0/0.101      |
| 192.168.0.1/16          | 172.16.0.3/12     | <recursive></recursive> |
| 192.0.2.2/24            | 10.0.0.2/8        | <recursive></recursive> |

**198.51.100.1/24 24036 (via-label) <recursive>**

#### **L3VPN IPv4 Services: Verifying SR Policy**

Use the **show segment-routing traffic-eng policy** command to display SR policy information.

The following outputs show the details of an on-demand SR policy that was triggered by prefixes with color 10 advertised by node 10.0.0.8.

Router# **show segment-routing traffic-eng policy color 10 tabular**

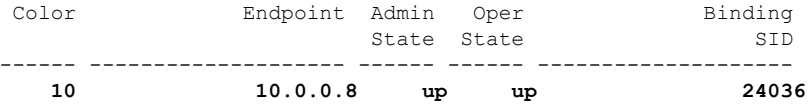

The following outputs show the details of the on-demand SR policy for BSID 24036.

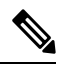

```
Note
```
There are 2 candidate paths associated with this SR policy: the path that is computed by the head-end router (with preference 200), and the path that is computed by the SR-PCE (with preference 100). The candidate path with the highest preference is the active candidate path (highlighted below) and is installed in forwarding.

```
Router# show segment-routing traffic-eng policy binding-sid 24036
SR-TE policy database
---------------------
Color: 10, End-point: 10.0.0.8
 Name: srte_c_10_ep_10.0.0.8
  Status:
   Admin: up Operational: up for 4d14h (since Jul 3 20:28:57.840)
  Candidate-paths:
   Preference: 200 (BGP ODN) (active)
      Requested BSID: dynamic
      PCC info:
       Symbolic name: bgp_c_10_ep_10.0.0.8_discr_200
        PLSP-ID: 12
      Dynamic (valid)
        Metric Type: TE, Path Accumulated Metric: 30
            16009 [Prefix-SID, 10.0.0.9]
            16008 [Prefix-SID, 10.0.0.8]
    Preference: 100 (BGP ODN)
      Requested BSID: dynamic
      PCC info:
        Symbolic name: bgp_c_10_ep_10.0.0.8_discr_100
        PLSP-ID: 11
      Dynamic (pce 10.0.0.57) (valid)
        Metric Type: TE, Path Accumulated Metric: 30
            16009 [Prefix-SID, 10.0.0.9]
            16008 [Prefix-SID, 10.0.0.8]
  Attributes:
   Binding SID: 24036
   Forward Class: 0
   Steering BGP disabled: no
    IPv6 caps enable: yes
```
#### **L3VPN IPv4 Services: Verifying SR Policy Forwarding**

Use the **show segment-routing traffic-eng forwardingpolicy** command to display theSR policy forwarding information.

The following outputs show the forwarding details for an on-demand SR policy that was triggered by prefixes with color 10 advertised by node 10.0.0.8.

Router# **show segment-routing traffic-eng forwarding policy binding-sid 24036 tabular**

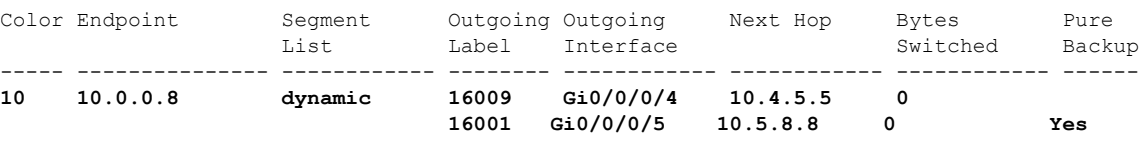

Router# **show segment-routing traffic-eng forwarding policy binding-sid 24036 detail** Mon Jul 8 11:56:46.887 PST

```
SR-TE Policy Forwarding database
--------------------------------
```

```
Color: 10, End-point: 10.0.0.8
  Name: srte_c_10_ep_10.0.0.8
  Binding SID: 24036
  Segment Lists:
   SL[0]:
      Name: dynamic
      Paths:
       Path[0]:
         Outgoing Label: 16009
          Outgoing Interface: GigabitEthernet0/0/0/4
         Next Hop: 10.4.5.5
         Switched Packets/Bytes: 0/0
         FRR Pure Backup: No
         Label Stack (Top -> Bottom): { 16009, 16008 }
          Path-id: 1 (Protected), Backup-path-id: 2, Weight: 64
        Path[1]:
          Outgoing Label: 16001
          Outgoing Interface: GigabitEthernet0/0/0/5
         Next Hop: 10.5.8.8
          Switched Packets/Bytes: 0/0
         FRR Pure Backup: Yes
         Label Stack (Top -> Bottom): { 16001, 16009, 16008 }
         Path-id: 2 (Pure-Backup), Weight: 64
  Policy Packets/Bytes Switched: 0/0
  Local label: 80013
```
### <span id="page-10-0"></span>**Manually Provisioned SR Policy**

Manually provisioned SR policies are configured on the head-end router. These policies can use dynamic paths or explicit paths. See the [SR-TE](#page-13-0) Policy Path Types, on page 14 section for information on manually provisioning an SR policy using dynamic or explicit paths.

# **PCE-Initiated SR Policy**

An SR-TE policy can be configured on the path computation element (PCE) to reduce link congestion or to minimize the number of network touch points.

The PCE collects network information, such as traffic demand and link utilization. When the PCE determines that a link is congested, it identifies one or more flowsthat are causing the congestion. ThePCE finds a suitable path and deploys an SR-TE policy to divert those flows, without moving the congestion to another part of the network. When there is no more link congestion, the policy is removed.

To minimize the number of network touch points, an application, such as a Network Services Orchestrator (NSO), can request the PCE to create an SR-TE policy. PCE deploys the SR-TE policy using PCC-PCE communication protocol (PCEP).

For more information, see the [PCE-initiated](b-segment-routing-cg-cisco8000-77x_chapter11.pdf#nameddest=unique_82) SR Policies for Traffic Management section in the *Configure Segment Routing Path Computation Element* chapter.

## **Cumulative Metric Bounds (Delay-Bound Use-Case)**

SRTE can calculate a shortest path with cumulative metric bounds. For example, consider these metric bounds:

- IGP metric  $\leq 10$
- TE metric  $\leq 60$
- Hop count  $\leq 4$
- Latency  $\leq$  55

When an SR policy is configured on a head-end node with these metric bounds, a path is finalized towards the specified destination only if it meets each of these criteria.

You can set the maximum number of attempts for computing a shortest path that satisfies the cumulative metric bounds criteria, by using the **kshortest-paths** command in SR-TE configuration mode.

#### **Restrictions**

- PCE-based cumulative metric bounds computations are not supported. You must use non-PCE (SR-TE topology) based configuration for path calculation, for cumulative bounds.
- If you use PCE dynamic computation configuration with cumulative bounds, the PCE computes a path and validates against cumulative bounds. If it is valid, then the policy is created with this path on PCC. If the initial path doesn't respect the bounds, then the path is not considered, and no further K-shortest path algorithm is executed to find the path.

#### **Configuring SRTE Shortest Path Calculation For Cumulative Metric Bounds**

You can enable this feature for SR, and ODN SR policy configurations, as shown below.

#### **SR Policy**

**SR Policy** - A policy called **fromAtoB\_XTC** is created towards destination IP address 192.168.0.2. Also, the candidate-paths preference, and other attributes are enabled.

```
Router# configure terminal
Router(config)# segment-routing traffic-eng policy fromAtoB_XTC
Router(config-sr-te-policy)# color 2 end-point ipv4 192.168.0.2
Router(config-sr-te-policy)# candidate-paths preference 100
Router(config-sr-te-policy-path-pref)# dynamic metric type te
```
**Cumulative Metric bounds** – IGP, TE, hop count, and latency metric bounds are set. SRTE calculates paths only when each criterion is satisfied.

```
Router(config-sr-te-policy-path-pref)# constraints bounds cumulative
Router(config-sr-te-pref-const-bounds-type)# type igp 10
Router(config-sr-te-pref-const-bounds-type)# type te 60
Router(config-sr-te-pref-const-bounds-type)# type hopcount 4
Router(config-sr-te-pref-const-bounds-type)# type latency 55
Router(config-sr-te-pref-const-bounds-type)# commit
```
#### **ODN SR Policy**

**SR ODN Policy** – An SR ODN policy with color 1000 is created. Also, the candidate-paths value is on-demand.

```
Router# configure terminal
Router(config)# segment-routing traffic-eng
Router(config-sr-te)# on-demand color 1000 dynamic metric type te
Router(config-sr-te)# candidate-paths on-demand
Router(config-sr-te-candidate-path-type)# exit
Router(config-sr-te-candidate-path)# exit
```
**Cumulative Metric bounds** – IGP, TE, hop count, and latency metric bounds are set for the policy. SRTE calculates paths, only when each criterion is satisfied.

```
Router(config-sr-te)# on-demand color 1000 dynamic bounds cumulative
Router(config-sr-te-odc-bounds-type)# type igp 100
Router(config-sr-te-odc-bounds-type)# type te 60
Router(config-sr-te-odc-bounds-type)# type hopcount 6
Router(config-sr-te-odc-bounds-type)# type latency 1000
Router(config-sr-te-odc-bounds-type)# commit
```
To set the maximum number of attempts for computing paths that satisfy the cumulative metric bounds criteria, use the **kshortest-paths** command.

```
Router# configure terminal
Router(config)# segment-routing traffic-eng
Router(config-sr-te)# kshortest-paths 120
Router(config-sr-te)# commit
```
#### **Verification**

Use this command to view SR policy configuration details. Pointers:

- The **Number of K-shortest-paths** field displays 4. It means that the K-shortest path algorithm took 4 computations to find the right path. The 4 shortest paths that are computed using K-shortest path algorithm did not respect the cumulative bounds. The fifth shortest path is valid against the bounds.
- The values for the metrics of the actual path (**TE**, **IGP**, **Cumulative Latency** and **Hop count** values in the **Dynamic** section) are within the configured cumulative metric bounds.

Router# **show segment-routing traffic-eng policy color 2**

```
Color: 2, End-point: 192.168.0.2
 Name: srte_c_2_ep_192.168.0.2
  Status:
   Admin: up Operational: up for 3d02h (since Dec 15 12:13:21.993)
  Candidate-paths:
    Preference: 100 (configuration) (active)
      Name: fromAtoB_XTC
      Requested BSID: dynamic
```

```
Constraints:
      Protection Type: protected-preferred
      Affinity:
        exclude-any:
       red
      Maximum SID Depth: 10
      IGP Metric Bound: 10
     TE Metric Bound: 60
      Latency Metric Bound: 55
      Hopcount Metric Bound: 4
    Dynamic (valid)
      Metric Type: TE, Path Accumulated Metric: 52
      Number of K-shortest-paths: 4
      TE Cumulative Metric: 52
      IGP Cumulative Metric: 3
      Cumulative Latency: 52
      Hop count: 3
        16004 [Prefix-SID, 192.168.0.4]
        24003 [Adjacency-SID, 10.16.16.2 - 10.16.16.5]
        24001 [Adjacency-SID, 10.14.14.5 - 10.14.14.4]
Attributes:
```

```
Binding SID: 24011
Forward Class: Not Configured
Steering labeled-services disabled: no
Steering BGP disabled: no
IPv6 caps enable: yes
Invalidation drop enabled: no
```
# <span id="page-13-0"></span>**SR-TE Policy Path Types**

A **dynamic** path is based on an optimization objective and a set of constraints. The head-end computes a solution, resulting in a SID-list or a set of SID-lists. When the topology changes, a new path is computed. If the head-end does not have enough information about the topology, the head-end might delegate the computation to a Segment Routing Path Computation Element (SR-PCE).

An **explicit** path is a specified SID-list or set of SID-lists.

An SR-TE policy initiates a single (selected) path in RIB/FIB. This is the preferred valid candidate path. A path is selected when the path is valid and its preference is the best among all candidate paths for that policy.

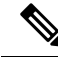

**Note** The protocol of the source is not relevant in the path selection logic.

A candidate path has the following characteristics:

- It has a preference If two policies have the same {color, endpoint} but different preferences, the policy with the highest preference is selected.
- It is associated with a single binding SID (BSID) A BSID conflict occurs when there are different SR policies with the same BSID. In this case, the policy that is installed first gets the BSID and is selected.
- It is valid if it is usable.

### **Dynamic Paths**

#### <span id="page-14-1"></span>**Optimization Objectives**

Optimization objectives allow the head-end router to compute a SID-list that expresses the shortest dynamic path according to the selected metric type:

- IGP metric Refer to the "Implementing IS-IS" and "Implementing OSPF" chapters in the *Routing Configuration Guide for Cisco 8000 Series Routers*.
- TE metric See the [Configure](#page-14-0) Interface TE Metrics, on page 15 section for information about configuring TE metrics.
- Delay See the Configure Performance [Measurement](b-segment-routing-cg-cisco8000-77x_chapter12.pdf#nameddest=unique_20) chapter for information about measuring delay for links or SR policies.

This example shows a dynamic path from head-end router 1 to end-point router 3 that minimizes IGP or TE metric:

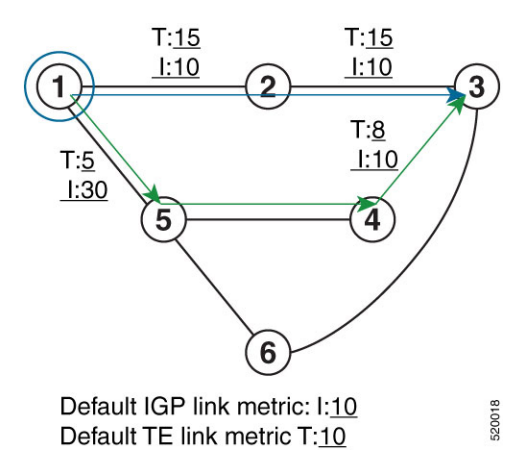

- The blue path uses the minimum IGP metric: Min-Metric  $(1 \rightarrow 3, IGP) = SID-list \le 16003$ ; cumulative IGP metric: 20
- The green path uses the minimum TE metric: Min-Metric  $(1 \rightarrow 3, TE) = SID-list \le 16005, 16004, 16003>$ ; cumulative TE metric: 23

#### <span id="page-14-0"></span>**Configure Interface TE Metrics**

Use the **metric** *value* command in SR-TE interface submode to configure the TE metric for interfaces. The *value* range is from 0 to 2147483647.

```
Router# configure
Router(config)# segment-routing
Router(config-sr)# traffic-eng
Router(config-sr-te)# interface type interface-path-id
Router(config-sr-te-if)# metric value
```
#### **Configuring TE Metric: Example**

The following configuration example shows how to set the TE metric for various interfaces:

```
segment-routing
 traffic-eng
  interface TenGigE0/0/0/0
  metric 100
  !
  interface TenGigE0/0/0/1
  metric 1000
  !
  interface TenGigE0/0/2/0
  metric 50
  !
 !
end
```
### <span id="page-15-1"></span>**Constraints**

Constraints allow the head-end router to compute a dynamic path according to the selected metric type:

- TE affinity You can apply a color or name to links or interfaces by assigning affinity bit-maps to them. You can then specify an affinity (or relationship) between an SR policy path and link colors. SR-TE computes a path that includes or excludes links that have specific colors,or combinations of colors. See the Named [Interface](#page-15-0) Link Admin Groups and SR-TE Affinity Maps, on page 16 section for information on named interface link admin groups and SR-TE Affinity Maps.
- Disjoint SR-TE computes a path that is disjoint from another path in the same disjoint-group. Disjoint paths do not share network resources. Path disjointness may be required for paths between the same pair of nodes, between different pairs of nodes, or a combination (only same head-end or only same end-point).
- Flexible Algorithm Flexible Algorithm allows for user-defined algorithms where the IGP computes paths based on a user-defined combination of metric type and constraint.

#### <span id="page-15-0"></span>**Named Interface Link Admin Groups and SR-TE Affinity Maps**

Named Interface Link Admin Groups and SR-TE Affinity Maps provide a simplified and more flexible means of configuring link attributes and path affinities to compute paths for SR-TE policies.

In the traditional TE scheme, links are configured with attribute-flags that are flooded with TE link-state parameters using Interior Gateway Protocols (IGPs), such as Open Shortest Path First (OSPF).

Named Interface Link Admin Groups and SR-TE Affinity Maps let you assign, or map, up to 32256 color names for affinity and attribute-flag attributes instead of 32-bit hexadecimal numbers. After mappings are defined, the attributes can be referred to by the corresponding color name in the CLI. Furthermore, you can define constraints using *include-any*,*include-all*, and *exclude-any* arguments, where each statement can contain up to 10 colors.

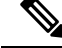

You can configure affinity constraints using attribute flags or the Flexible Name Based Policy Constraints scheme; however, when configurations for both schemes exist, only the configuration pertaining to the new scheme is applied. **Note**

#### Configure Named Interface Link Admin Groups and SR-TE Affinity Maps

Use the **affinity name** *NAME* command in SR-TE interface submode to assign affinity to interfaces. Configure this on routers with interfaces that have an associated admin group attribute.

```
Router# configure
Router(config)# segment-routing
Router(config-sr)# traffic-eng
Router(config-sr-te)# interface TenGigE0/0/1/2
Router(config-sr-if)# affinity
Router(config-sr-if-affinity)# name RED
```
Use the **affinity-map name** *NAME* **bit-position** *bit-position* command in SR-TE sub-mode to define affinity maps. The *bit-position* range is from 0 to 255.

Configure affinity maps on the following routers:

- Routers with interfaces that have an associated admin group attribute.
- Routers that act as SR-TE head-ends for SR policies that include affinity constraints.

```
Router# configure
Router(config)# segment-routing
Router(config-sr)# traffic-eng
Router(config-sr-te)# affinity-map
Router(config-sr-te-affinity-map)# name RED bit-position 23
```
#### **Configuring Link Admin Group: Example**

The following example shows how to assign affinity to interfaces and to define affinity maps. This configuration is applicable to any router (SR-TE head-end or transit node) with colored interfaces.

```
segment-routing
traffic-eng
 interface TenGigE0/0/1/1
  affinity
   name CROSS
   name RED
   !
  !
 interface TenGigE0/0/1/2
  affinity
   name RED
   !
  !
  interface TenGigE0/0/2/0
  affinity
   name BLUE
   !
  !
 affinity-map
  name RED bit-position 23
  name BLUE bit-position 24
  name CROSS bit-position 25
  !
end
```
#### **Configure SR Policy with Dynamic Path**

To configure a SR-TE policy with a dynamic path, optimization objectives, and affinity constraints, complete the following configurations:

- **1.** Define the optimization objectives. See the [Optimization](#page-14-1) Objectives, on page 15 section.
- **2.** Define the constraints. See the [Constraints,](#page-15-1) on page 16 section.

#### **3.** Create the policy.

The following example shows a configuration of an SR policy at an SR-TE head-end router. The policy has a dynamic path with optimization objectives and affinity constraints computed by the head-end router.

```
segment-routing
 traffic-eng
  policy foo
   color 100 end-point ipv4 10.1.1.2
   candidate-paths
    preference 100
     dynamic
      metric
       type te
      !
     !
     constraints
      affinity
       exclude-any
        name RED
       !
      !
     !
    !
   !
  !
```
The following example shows a configuration of an SR policy at an SR-TE head-end router. The policy has a dynamic path with optimization objectives and affinity constraints computed by the SR-PCE.

```
segment-routing
 traffic-eng
  policy baa
   color 101 end-point ipv4 10.1.1.2
   candidate-paths
    preference 100
     dynamic
      pcep
      !
      metric
       type te
      !
     !
     constraints
      affinity
       exclude-any
        name BLUE
       !
      !
     !
    !
   !
  !
```
#### **Anycast SID-Aware Path Computation**

An Anycast SID is a type of prefix SID that identifies a set of nodes and is configured with n-flag clear. The et of nodes (Anycast group) is configured to advertise a shared prefix address and prefix SID. Anycast routing enables the steering of traffic toward multiple advertising nodes, providing load-balancing and redundancy. Packets addressed to an Anycast address are forwarded to the topologically nearest nodes.

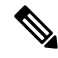

For information on configuring Anycast SID, see [Configuring](b-segment-routing-cg-cisco8000-77x_chapter5.pdf#nameddest=unique_49) a Prefix-SID on the IS-IS Enabled Loopback [Interface](b-segment-routing-cg-cisco8000-77x_chapter5.pdf#nameddest=unique_49) and Configuring a Prefix-SID on the [OSPF-Enabled](b-segment-routing-cg-cisco8000-77x_chapter6.pdf#nameddest=unique_59) Loopback Interface. **Note**

This example shows how Anycast SIDs are inserted into a computed SID list.

The following figure shows 3 isolated IGP domains without redistribution and without BGP 3107. Each Area Border Router (ABR) 1 through 4 is configured with a node SID. ABRs 1 and 2 share Anycast SID 16012 and ABRs 3 and 4 share Anycast SID 16034.

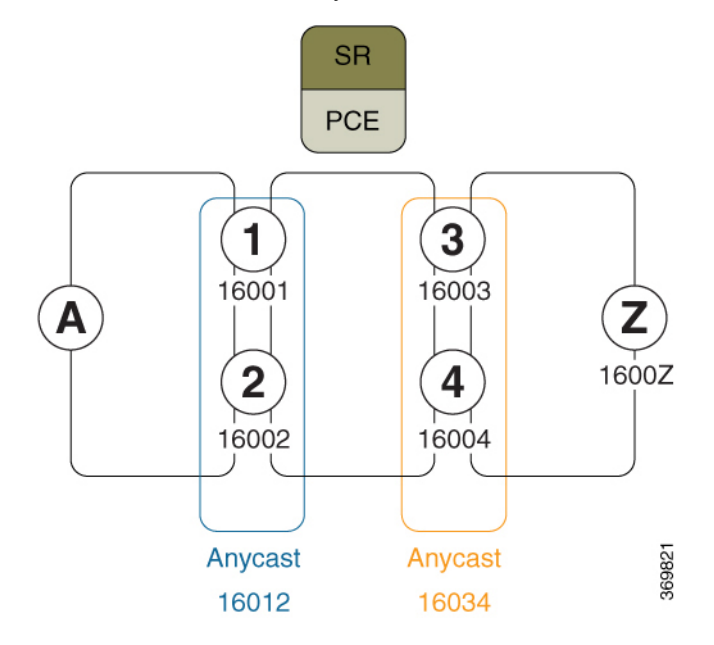

Consider the case where routers A and Z are provider edge (PE) routers in the same VPN. Router A receives a VPN route with BGP next-hop to router Z. Router A resolves the SR path to router Z using SR-ODN or SR-PCE.

Before considering Anycast SIDs, the head-end router or SR-PCE computes the SID list.

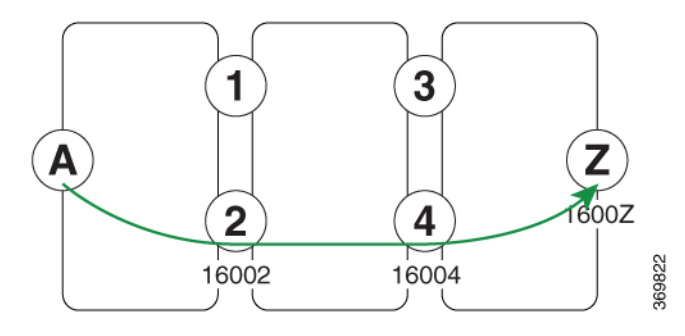

In this case, the optimized computed path from router A to router Z is  $16002 > 16004 > 1600Z$ 

The path computation process reiterates the original SID-list and replaces node SIDs with Anycast SIDs (when possible). SR-TE verifies that the Anycast-encoded SID list maintains an optimum path and does not violate any path constraints (link affinity, metric bounds). If the SID list is verified, then the Anycast-encoded SID list is signaled and instantiated in the forwarding.

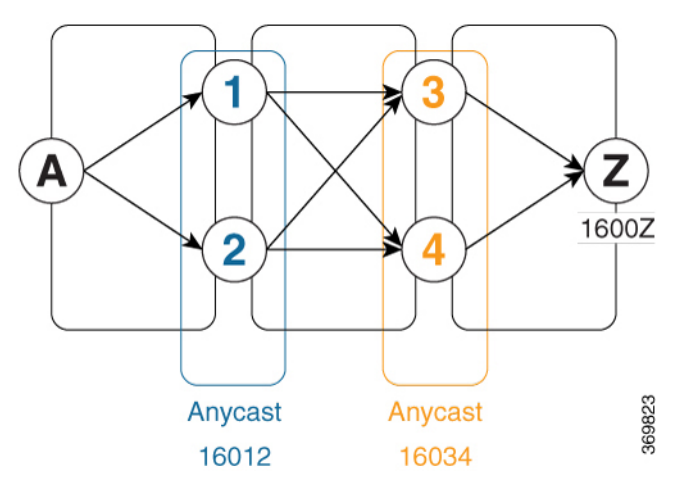

Using the Anycast-encoded SID list, the optimized computed path from router A to router Z is  $16012 > 16034$ > 1600Z. The Anycast SID-aware path computation provides load-balancing.

The Anycast SID aware path computation also provides resiliency. For example, if one of the ABRs (in this case, ABR 1) becomes unavailable or unreachable, the path from router A to router Z (16012 > 16034 > 1600Z) will still be valid and usable.

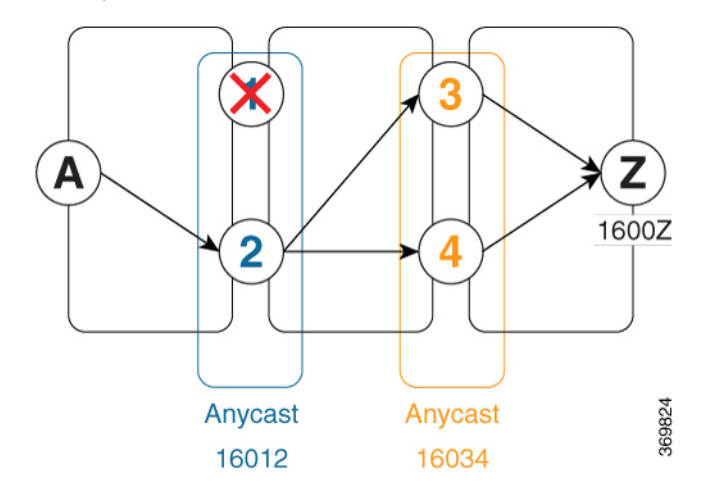

#### **Configuration Examples**

- **1.** Configure Prefix SIDs on the ABR nodes.
	- **a.** Configure each node with a node SID.
	- **b.** Configure each group of nodes with a shared Anycast SID.

See [Configuring](b-segment-routing-cg-cisco8000-77x_chapter5.pdf#nameddest=unique_49) a Prefix-SID on the IS-IS Enabled Loopback Interface and [Configuring](b-segment-routing-cg-cisco8000-77x_chapter6.pdf#nameddest=unique_59) a Prefix-SID on the [OSPF-Enabled](b-segment-routing-cg-cisco8000-77x_chapter6.pdf#nameddest=unique_59) Loopback Interface.

**2.** Configure SR policies to include Anycast SIDs for path computation using the **anycast-sid-inclusion** command.

This example shows how to configure a local SR policy to include Anycast SIDs for PCC-initiated path computation at the head-end router:

```
Router(config)# segment-routing traffic-eng
Router(config-sr-te)# policy FOO
Router(config-sr-te-policy)# color 10 end-point ipv4 10.1.1.10
Router(config-sr-te-policy)# candidate-paths
Router(config-sr-te-policy-path)# preference 100
Router(config-sr-te-policy-path-pref)# dynamic
Router(config-sr-te-pp-info)# anycast-sid-inclusion
```
#### **Running Configuration**

Use the **anycast-sid-inclusion** command to include Anycast SIDs into the computed paths of the following policy types:

• Local SR policy with PCC-initiated path computation at the head-end router:

```
segment-routing
  traffic-eng
    policy FOO
      color 10 end-point ipv4 10.1.1.10
      candidate-paths
        preference 100
          dynamic
            anycast-sid-inclusion
```
• Local SR policy with PCC-initiated/PCE-delegated path computation at the SR-PCE:

```
segment-routing
traffic-eng
 policy BAR
   color 20 end-point ipv4 10.1.1.20
    candidate-paths
     preference 100
      dynamic
      pcep
       anycast-sid-inclusion
```
• On-demand SR policies with a locally computed dynamic path at the head-end, or centrally computed dynamic path at the SR-PCE:

```
segment-routing
  traffic-eng
   on-demand color 10
    dynamic
     anycast-sid-inclusion
```
• On-demand SR policies with centrally computed dynamic path at the SR-PCE:

```
segment-routing
 traffic-eng
  on-demand color 20
   dynamic
   pcep
    anycast-sid-inclusion
```
**Explicit Path with Affinity Constraint Validation for Anycast SIDs**

**Note**

For information about configuring Anycast SIDs, see Configuring a Prefix-SID on the IS-IS Enabled Loopback [Interface](b-segment-routing-cg-cisco8000-77x_chapter5.pdf#nameddest=unique_49) or Configuring a Prefix-SID on the [OSPF-Enabled](b-segment-routing-cg-cisco8000-77x_chapter6.pdf#nameddest=unique_59) Loopback Interface.

Routers that are configured with the same Anycast SID, on the same Loopback address and with the same SRGB, advertise the same prefix SID (Anycast).

The shortest path with the lowest IGP metric is then verified against the affinity constraints. If multiple nodes have the same shortest-path metric, all their paths are validated against the affinity constraints. A path that is not the shortest path is not validated against the affinity constraints.

#### **Affinity Support for Anycast SIDs: Examples**

In the following examples, nodes 3 and 5 advertise the same Anycast prefix (10.1.1.8) and assign the same prefix SID (16100).

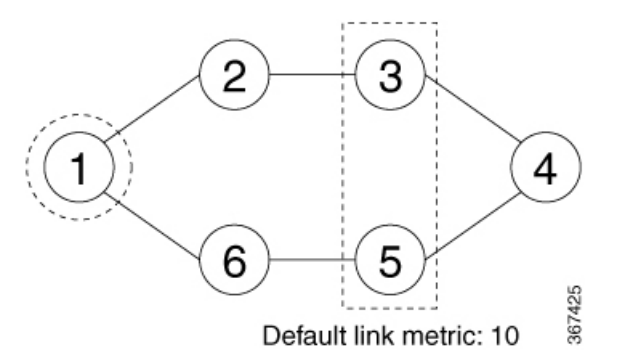

Node 1 uses the following SR-TE policy:

```
segment-routing
traffic-eng
 policy POLICY1
  color 20 end-point ipv4 10.1.1.4
  binding-sid mpls 1000
  candidate-paths
    preference 100
    explicit segment-list SIDLIST1
    constraints
     affinity
      exclude-any
        red
  segment-list name SIDLIST1
   index 10 address ipv4 192.68.100.100
   index 20 address ipv4 10.4.4.4
```
#### **Affinity Constraint Validation With ECMP Anycast SID: Example**

In this example, the shortest path to both node 3 and node 5 has an equal accumulative IGP metric of 20. Both paths are validated against affinity constraints.

П

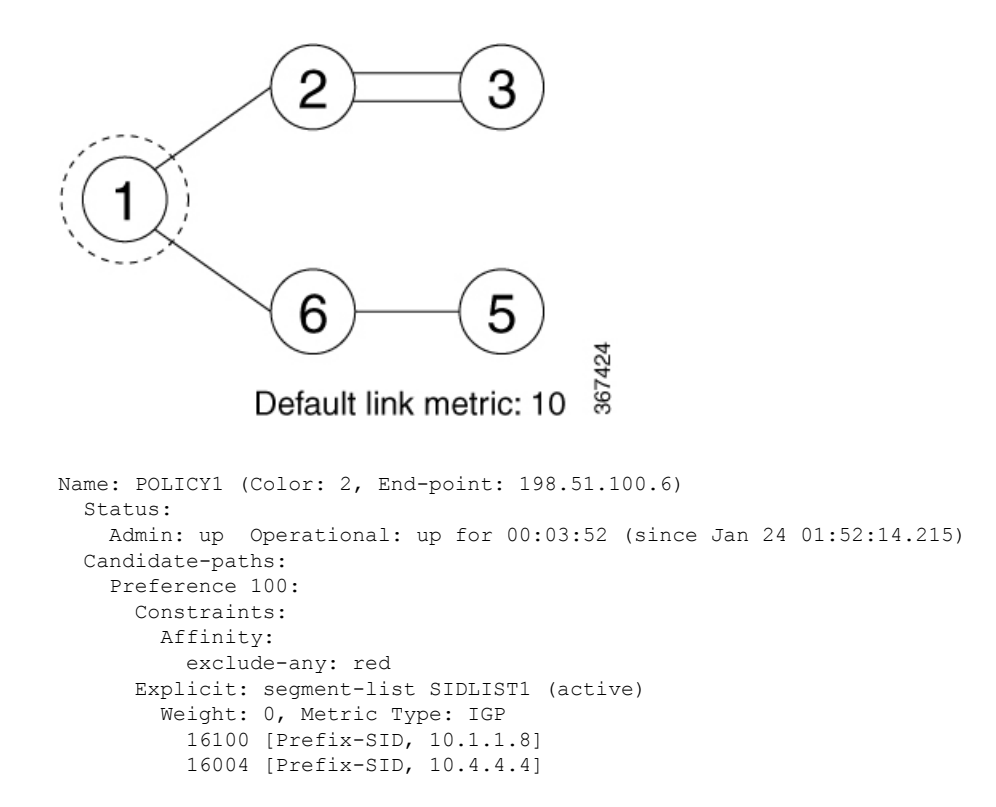

#### **Affinity Constraint Validation With Non-ECMP Anycast SID: Example**

In this example, the shortest path to node 5 has an accumulative IGP metric of 20, and the shortest path to node 3 has an accumulative IGP metric of 30. Only the shortest path to node 5 is validated against affinity constraints.

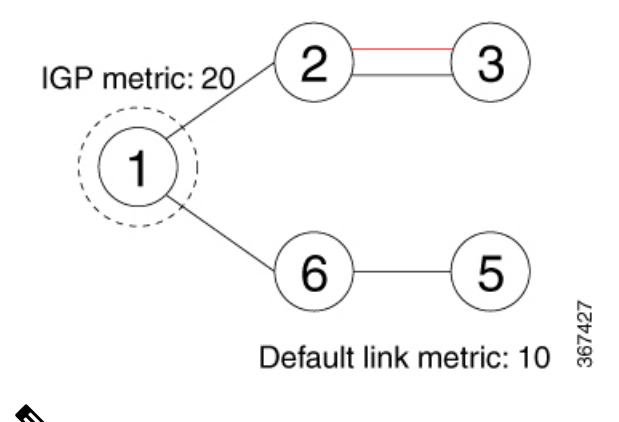

**Note**

Even though parallel link (23) is marked with red, it is still considered valid since anycast traffic flows only on the path to node 5.

#### **Invalid Path Based on Affinity Constraint: Example**

In this example, parallel link (23) is marked as red, so the path to anycast node 3 is invalidated.

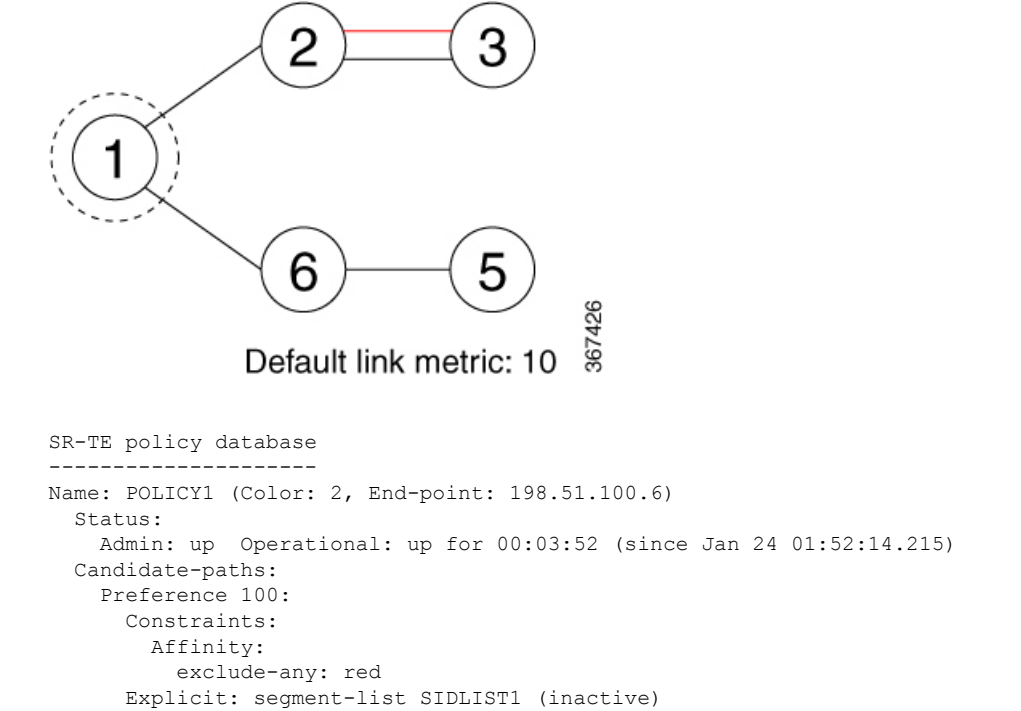

```
Inactive Reason: Link [10.2.21.23,10.2.21.32] failed to satisfy affinity exclude-any
constraint=0x00000008, link attributes=0x0000000A
```
# **Explicit Paths**

#### **SR-TE Policy with Explicit Path**

An explicit segment list is defined as a sequence of one or more segments. A segment can be configured as an IP address or an MPLS label representing a node or a link.

An explicit segment list can be configured with the following:

- IP-defined segments
- MPLS label-defined segments
- A combination of IP-defined segments and MPLS label-defined segments

#### **Behaviors and Limitations**

- An IP-defined segment can be associated with an IPv4 address (for example, a link or a Loopback address).
- When a segment of the segment list is defined as an MPLS label, subsequent segments can only be configured as MPLS labels.

#### **Configure Local SR-TE Policy Using Explicit Paths**

To configure an SR-TE policy with an explicit path, complete the following configurations:

- **1.** Create the segment list.
- **2.** Create the SR-TE policy.

Create a segment list with IP addresses:

```
Router# configure
Router(config)# segment-routing
Router(config-sr)# traffic-eng
Router(config-sr-te)# segment-list name SIDLIST1
Router(config-sr-te-sl)# index 10 mpls adjacency 10.1.1.2
Router(config-sr-te-sl)# index 20 mpls adjacency 10.1.1.3
Router(config-sr-te-sl)# index 30 mpls adjacency 10.1.1.4
Router(config-sr-te-sl)# exit
```
Create a segment list with MPLS labels:

```
Router(config-sr-te)# segment-list name SIDLIST2
Router(config-sr-te-sl)# index 10 mpls label 16002
Router(config-sr-te-sl)# index 20 mpls label 16003
Router(config-sr-te-sl)# index 30 mpls label 16004
Router(config-sr-te-sl)# exit
```
Create a segment list with IP addresses and MPLS labels:

```
Router(config-sr-te)# segment-list name SIDLIST3
Router(config-sr-te-sl)# index 10 mpls adjacency 10.1.1.2
Router(config-sr-te-sl)# index 20 mpls label 16003
Router(config-sr-te-sl)# index 30 mpls label 16004
Router(config-sr-te-sl)# exit
```
#### Create the SR-TE policy:

```
Router(config-sr-te)# policy POLICY2
Router(config-sr-te-policy)# color 20 end-point ipv4 10.1.1.4
Router(config-sr-te-policy)# candidate-paths
Router(config-sr-te-policy-path)# preference 100
Router(config-sr-te-policy-path-pref)# explicit segment-list SIDLIST2
Router(config-sr-te-pp-info)# exit
Router(config-sr-te-policy-path-pref)# exit
Router(config-sr-te-policy-path)# preference 200
Router(config-sr-te-policy-path-pref)# explicit segment-list SIDLIST1
Router(config-sr-te-pp-info)# exit
Router(config-sr-te-policy-path-pref)# explicit segment-list SIDLIST4
Router(config-sr-te-pp-info)# exit
Router(config-sr-te-policy-path-pref)# exit
```
#### **Running Configuration**

```
Router# show running-configuration
segment-routing
 traffic-eng
 segment-list SIDLIST1
  index 10 mpls adjacency 10.1.1.2
  index 20 mpls adjacency 10.1.1.3
  index 30 mpls adjacency 10.1.1.4
  !
  segment-list SIDLIST2
  index 10 mpls label 16002
  index 20 mpls label 16003
  index 30 mpls label 16004
```
!

```
segment-list SIDLIST3
 index 10 mpls adjacency 10.1.1.2
 index 20 mpls label 16003
 index 30 mpls label 16004
!
policy POLICY2
 color 20 end-point ipv4 10.1.1.4
 candidate-paths
  preference 100
   explicit segment-list SIDLIST1
   !
  !
  preference 200
   explicit segment-list SIDLIST2
    !
   explicit segment-list SIDLIST4
   !
  !
  !
 !
!
```
#### **Verification**

!

This feature provides for displaying detailed segment list information. This is in addition to the current behavior of displaying segment list information from active policies. For active candidate paths, the status of segment list will either be valid or invalid. If the segment list is invalid, the reason for its invalidity along with the entire label/IP stack of segment list is displayed. For inactive candidate paths, the status of segment list will always be inactive. Since the validity of segment list under inactive path is not checked, it is always displayed inactive.

Verify the SR-TE policy configuration using:

```
Router# show segment-routing traffic-eng policy name srte_c_20_ep_10.1.1.4
SR-TE policy database
---------------------
Color: 20, End-point: 10.1.1.4
 Name: srte c 20 ep 10.1.1.4
  Status:
   Admin: up Operational: up for 00:00:15 (since Jul 14 00:53:10.615)
  Candidate-paths:
   Preference: 200 (configuration) (active)
     Name: POLICY2
     Requested BSID: dynamic
       Protection Type: protected-preferred
       Maximum SID Depth: 8
      Explicit: segment-list SIDLIST2 (active)
        Weight: 1, Metric Type: TE
         16002
          16003
          16004
    Preference: 100 (configuration) (inactive)
      Name: POLICY2
      Requested BSID: dynamic
        Protection Type: protected-preferred
```

```
Maximum SID Depth: 8
  Explicit: segment-list SIDLIST1 (inactive)
     Weight: 1, Metric Type: TE
       [Adjacency-SID, 10.1.1.2 - <i>None</i>]<][Adjacency-SID, 10.1.1.3 - <None>]
       [Adjacency-SID, 10.1.1.4 - <None>]
Attributes:
Binding SID: 51301
Forward Class: Not Configured
Steering labeled-services disabled: no
Steering BGP disabled: no
 IPv6 caps enable: yes
 Invalidation drop enabled: no
```
#### **Configuring Explicit Path with Affinity Constraint Validation**

To fully configure SR-TE flexible name-based policy constraints, you must complete these high-level tasks in order:

- **1.** Assign Color Names to Numeric Values
- **2.** Associate Affinity-Names with SR-TE Links
- **3.** Associate Affinity Constraints for SR-TE Policies

```
/* Enter the global configuration mode and assign color names to numeric values
Router# configure
Router(config)# segment-routing
Router(config-sr)# traffic-eng
Router(config-sr-te)# affinity-map
Router(config-sr-te-affinity-map)# name blue bit-position 0
Router(config-sr-te-affinity-map)# name green bit-position 1
Router(config-sr-te-affinity-map)# name red bit-position 2
Router(config-sr-te-affinity-map)# exit
/* Associate affinity-names with SR-TE links
Router(config-sr-te)# interface Gi0/0/0/0
Router(config-sr-te-if)# affinity
Router(config-sr-te-if-affinity)# name blue
Router(config-sr-te-if-affinity)# exit
Router(config-sr-te-if)# exit
Router(config-sr-te)# interface Gi0/0/0/1
Router(config-sr-te-if)# affinity
Router(config-sr-te-if-affinity)# name blue
Router(config-sr-te-if-affinity)# name green
Router(config-sr-te-if-affinity)# exit
Router(config-sr-te-if)# exit
Router(config-sr-te)#
/* Associate affinity constraints for SR-TE policies
Router(config-sr-te)# segment-list name SIDLIST1
Router(config-sr-te-sl)# index 10 mpls adjacency 10.1.1.2
Router(config-sr-te-sl)# index 20 mpls adjacency 10.2.2.23
Router(config-sr-te-sl)# index 30 mpls adjacency 10.1.1.4
Router(config-sr-te-sl)# exit
Router(config-sr-te)# segment-list name SIDLIST2
Router(config-sr-te-sl)# index 10 mpls adjacency 10.1.1.2
```

```
Router(config-sr-te-sl)# index 30 mpls adjacency 10.1.1.4
Router(config-sr-te-sl)# exit
Router(config-sr-te)# segment-list name SIDLIST3
Router(config-sr-te-sl)# index 10 mpls adjacency 10.1.1.5
Router(config-sr-te-sl)# index 30 mpls adjacency 10.1.1.4
Router(config-sr-te-sl)# exit
Router(config-sr-te)# policy POLICY1
Router(config-sr-te-policy)# color 20 end-point ipv4 10.1.1.4
Router(config-sr-te-policy)# binding-sid mpls 1000
Router(config-sr-te-policy)# candidate-paths
Router(config-sr-te-policy-path)# preference 200
Router(config-sr-te-policy-path-pref)# constraints affinity exclude-any red
Router(config-sr-te-policy-path-pref)# explicit segment-list SIDLIST1
Router(config-sr-te-pp-info)# exit
Router(config-sr-te-policy-path-pref)# explicit segment-list SIDLIST2
Router(config-sr-te-pp-info)# exit
Router(config-sr-te-policy-path-pref)# exit
Router(config-sr-te-policy-path)# preference 100
Router(config-sr-te-policy-path-pref)# explicit segment-list SIDLIST3
```
#### **Running Configuration**

```
Router# show running-configuration
segment-routing
traffic-eng
  interface GigabitEthernet0/0/0/0
   affinity
   name blue
   !
  !
  interface GigabitEthernet0/0/0/1
   affinity
   name blue
   name green
   !
  !
  segment-list SIDLIST1
   index 10 mpls adjacency 10.1.1.2
   index 20 mpls adjacency 10.2.2.23
  index 30 mpls adjacency 10.1.1.4
  !
  segment-list SIDLIST2
   index 10 mpls adjacency 10.1.1.2
   index 30 mpls adjacency 10.1.1.4
  !
  segment-list SIDLIST3
  index 10 mpls adjacency 10.1.1.5
   index 30 mpls adjacency 10.1.1.4
  !
 policy POLICY1
  binding-sid mpls 1000
   color 20 end-point ipv4 10.1.1.4
   candidate-paths
    preference 100
    explicit segment-list SIDLIST3
    !
    !
    preference 200
    explicit segment-list SIDLIST1
     !
    explicit segment-list SIDLIST2
```

```
!
     constraints
     affinity
      exclude-any
       name red
       !
      !
     !
    !
   !
  !
  affinity-map
  name red bit-position 2
  name blue bit-position 0
  name green bit-position 1
 !
 !
!
```
#### **Verification**

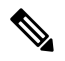

Use the auto-generated SR policy name assigned by the router. Auto-generated SR policy names use the following naming convention:**srte\_c\_***color-value***\_ep\_***endpoint-address*.For example,**srte\_c\_20\_ep\_10.1.1.4**. **Note**

RP/0/RP0/CPU0:ios# **show segment-routing traffic-eng policy name srte\_c\_20\_ep\_10.1.1.4**

```
SR-TE policy database
---------------------
Color: 20, End-point: 10.1.1.4
  Name: srte_c_20_ep_10.1.1.4
  Status:
   Admin: up Operational: down for 00:07:22 (since Feb 19 17:14:55.564)
  Candidate-paths:
   Preference: 200 (configuration)
      Name: POLICY1
      Requested BSID: 1000
      Constraints:
       Protection Type: protected-preferred
        Affinity:
          exclude-any:
          red
        Maximum SID Depth: 8
      Explicit: segment-list SIDLIST1 (active)
       Weight: 1, Metric Type: TE
      Explicit: segment-list SIDLIST2 (active)
        Weight: 1, Metric Type: TE
   Preference: 100 (configuration)
      Name: POLICY1
      Requested BSID: 1000
      Explicit: segment-list SIDLIST3 (active)
        Weight: 1, Metric Type: TE
  Attributes:
    Forward Class: 0
   Steering labeled-services disabled: no
   Steering BGP disabled: no
   IPv6 caps enable: no
   Invalidation drop enabled: no
```
# <span id="page-29-0"></span>**Protocols**

### **Path Computation Element Protocol**

The path computation element protocol (PCEP) describes a set of procedures by which a path computation client (PCC) can report and delegate control of head-end label switched paths (LSPs) sourced from the PCC to a PCE peer. The PCE can request the PCC to update and modify parameters of LSPs it controls. The stateful model also enables a PCC to allow the PCE to initiate computations allowing the PCE to perform network-wide orchestration.

#### <span id="page-29-1"></span>**Configure the Head-End Router as PCEP PCC**

Configure the head-end router as PCEP Path Computation Client (PCC) to establish a connection to the PCE. The PCC and PCE addresses must be routable so that TCP connection (to exchange PCEP messages) can be established between PCC and PCE.

#### **Configure the PCC to Establish a Connection to the PCE**

Use the **segment-routing traffic-eng pcc** command to configure the PCC source address, the SR-PCE address, and SR-PCE options.

A PCE can be given an optional precedence. If a PCC is connected to multiple PCEs, the PCC selects a PCE with the lowest precedence value. If there is a tie, a PCE with the highest IP address is chosen for computing path. The precedence *value* range is from 0 to 255.

```
Router(config)# segment-routing
Router(config-sr)# traffic-eng
Router(config-sr-te)# pcc
Router(config-sr-te-pcc)# source-address ipv4 local-source-address
Router(config-sr-te-pcc)# pce address ipv4 PCE-address[precedence value]
Router(config-sr-te-pcc)# pce address ipv4 PCE-address[password {clear | encrypted} LINE]
Router(config-sr-te-pcc)# pce address ipv4 PCE-address[keychain WORD]
```
#### **Configure PCEP-Related Timers**

Use the **timers keepalive** command to specify how often keepalive messages are sent from PCC to its peers. The range is from 0 to 255 seconds; the default value is 30.

Router(config-sr-te-pcc)# **timers keepalive** *seconds*

Use the **timers deadtimer** command to specify how long the remote peers wait before bringing down the PCEP session if no PCEP messages are received from this PCC. The range is from 1 to 255 seconds; the default value is 120.

Router(config-sr-te-pcc)# **timers deadtimer** *seconds*

Use the **timers delegation-timeout** command to specify how long a delegated SR policy can remain up without an active connection to a PCE. The range is from 0 to 3600 seconds; the default value is 60.

Router(config-sr-te-pcc)# **timers delegation-timeout** *seconds*

**PCE-Initiated SR Policy Timers**

Use the **timers initiated orphans** command to specify the amount of time that a PCE-initiated SR policy will remain delegated to a PCE peer that is no longer reachable by the PCC. The range is from 10 to 180 seconds; the default value is 180.

Router(config-sr-te-pcc)# **timers initiated orphans** *seconds*

Use the **timers initiated state** command to specify the amount of time that a PCE-initiated SR policy will remain programmed while not being delegated to any PCE. The range is from 15 to 14440 seconds (24 hours); the default value is 600.

Router(config-sr-te-pcc)# **timers initiated state** *seconds*

To better understand how the PCE-initiated SR policy timers operate, consider the following example:

- PCE A instantiates SR policy P at head-end N.
- Head-end N delegates SR policy P to PCE A and programs it in forwarding.
- If head-end N detects that PCE A is no longer reachable, then head-end N starts the PCE-initiated **orphan** and **state** timers for SR policy P.
- If PCE A reconnects before the **orphan** timer expires, then SR policy P is automatically delegated back to its original PCE (PCE A).
- After the **orphan** timer expires, SR policy P will be eligible for delegation to any other surviving PCE(s).
- If SR policy P is not delegated to another PCE before the **state** timer expires, then head-end N will remove SR policy P from its forwarding.

#### **Enable SR-TE SYSLOG Alarms**

Use the **logging policy status** command to enable SR-TE related SYSLOG alarms.

Router(config-sr-te)# **logging policy status**

#### **Enable PCEP Reports to SR-PCE**

Use the **report-all** command to enable the PCC to report all SR policies in its database to the PCE.

Router(config-sr-te-pcc)# **report-all**

#### **Customize MSD Value at PCC**

Use the **maximum-sid-depth** *value* command to customize the Maximum SID Depth (MSD) signaled by PCC during PCEP session establishment.

The default MSD *value* is equal to the maximum MSD supported by the platform (5).

Router(config-sr-te)# **maximum-sid-depth** *value*

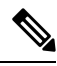

The platform's SR-TE label imposition capabilities are as follows: **Note**

- Up to 5 transport labels when no service labels are imposed
- Up to 3 transport labels when service labels are imposed

For cases with path computation at PCE, a PCC can signal its MSD to the PCE in the following ways:

- During PCEP session establishment The signaled MSD is treated as a node-wide property.
	- MSD is configured under **segment-routing traffic-eng maximum-sid-depth** *value* command
- During PCEP LSP path request The signaled MSD is treated as an LSP property.
	- On-demand (ODN) SR Policy: MSD is configured using the **segment-routing traffic-eng on-demand color** *color* **maximum-sid-depth** *value* command
	- Local SR Policy: MSD is configured using the **segment-routing traffic-eng policy** *WORD* **candidate-paths preference** *preference* **dynamic metric sid-limit** *value* command.

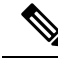

If the configured MSD values are different, the per-LSP MSD takes precedence over the per-node MSD. **Note**

After path computation, the resulting label stack size is verified against the MSD requirement.

- If the label stack size is larger than the MSD and path computation is performed by PCE, then the PCE returns a "no path" response to the PCC.
- If the label stack size is larger than the MSD and path computation is performed by PCC, then the PCC will not install the path.

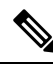

A sub-optimal path (if one exists) that satisfies the MSD constraint could be computed in the following cases: **Note**

- For a dynamic path with TE metric, when thePCE is configured with the**pce segment-routing te-latency** command or the PCC is configured with the **segment-routing traffic-eng te-latency** command.
- For a dynamic path with LATENCY metric
- For a dynamic path with affinity constraints

For example, if the PCC MSD is 4 and the optimal path (with an accumulated metric of 100) requires 5 labels, but a sub-optimal path exists (with accumulated metric of 110) requiring 4 labels, then the sub-optimal path is installed.

#### **Customize the SR-TE Path Calculation**

Use the **te-latency** command to enable ECMP-aware path computation for TE metric.

```
Router(config-sr-te)# te-latency
```
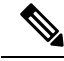

**Note** ECMP-aware path computation is enabled by default for IGP and LATENCY metrics.

#### **Configure PCEP Redundancy Type**

Use the **redundancy pcc-centric** command to enable PCC-centric high-availability model, where the PCC allows only the PCE with the lowest precedence to initiate policies.

Router(config-sr-te-pcc)# **redundancy pcc-centric**

#### **Configuring Head-End Router as PCEP PCC and Customizing SR-TE Related Options: Example**

The following example shows how to configure an SR-TE head-end router with the following functionality:

- Enable the SR-TE head-end router as a PCEP client (PCC) with 3 PCEP servers (PCE) with different precedence values. The PCE with IP address 10.1.1.57 is selected as BEST.
- Enable SR-TE related syslogs.
- Set the Maximum SID Depth (MSD) signaled during PCEP session establishment to 5.
- Enable PCEP reporting for all policies in the node.

```
segment-routing
 traffic-eng
  pcc
   source-address ipv4 10.1.1.2
  pce address ipv4 10.1.1.57
   precedence 150
   password clear <password>
   !
   pce address ipv4 10.1.1.58
   precedence 200
   password clear <password>
   !
   pce address ipv4 10.1.1.59
   precedence 250
   password clear <password>
   !
  !
  logging
  policy status
  !
 maximum-sid-depth 5
 pcc
  report-all
  !
 !
!
end
```
#### **Verification**

**State up**

RP/0/RSP0/CPU0:Router# **show segment-routing traffic-eng pcc ipv4 peer** PCC's peer database: -------------------- **Peer address: 10.1.1.57**, **Precedence: 150**, (**best PCE**)

Capabilities: Stateful, Update, Segment-Routing, Instantiation

```
Peer address: 10.1.1.58, Precedence: 200
```

```
State up
  Capabilities: Stateful, Update, Segment-Routing, Instantiation
Peer address: 10.1.1.59, Precedence: 250
  State up
  Capabilities: Stateful, Update, Segment-Routing, Instantiation
```
# **BGP SR-TE**

BGP may be used to distribute SR Policy candidate paths to an SR-TE head-end. Dedicated BGP SAFI and NLRI have been defined to advertise a candidate path of an SR Policy. The advertisement of Segment Routing policies in BGP is documented in the IETF draft [https://datatracker.ietf.org/doc/](https://datatracker.ietf.org/doc/draft-ietf-idr-segment-routing-te-policy/) [draft-ietf-idr-segment-routing-te-policy/](https://datatracker.ietf.org/doc/draft-ietf-idr-segment-routing-te-policy/)

SR policies with IPv4 and IPv6 end-points can be advertised over BGPv4 or BGPv6 sessions between the SR-TE controller and the SR-TE headend.

The Cisco IOS-XR implementation supports the following combinations:

- IPv4 SR policy advertised over BGPv4 session
- IPv6 SR policy advertised over BGPv4 session
- IPv4 SR policy advertised over BGPv6 session
- IPv6 SR policy advertised over BGPv6 session

#### **Configure BGP SR Policy Address Family at SR-TE Head-End**

Perform this task to configure BGP SR policy address family at SR-TE head-end:

#### **SUMMARY STEPS**

- **1. configure**
- **2. router bgp** *as-number*
- **3. bgp router-id** *ip-address*
- **4. address-family** {**ipv4** | **ipv6**} **sr-policy**
- **5. exit**
- **6. neighbor** *ip-address*
- **7. remote-as** *as-number*
- **8. address-family** {**ipv4** | **ipv6**} **sr-policy**
- **9. route-policy** *route-policy-name* {**in** | **out**}

#### **DETAILED STEPS**

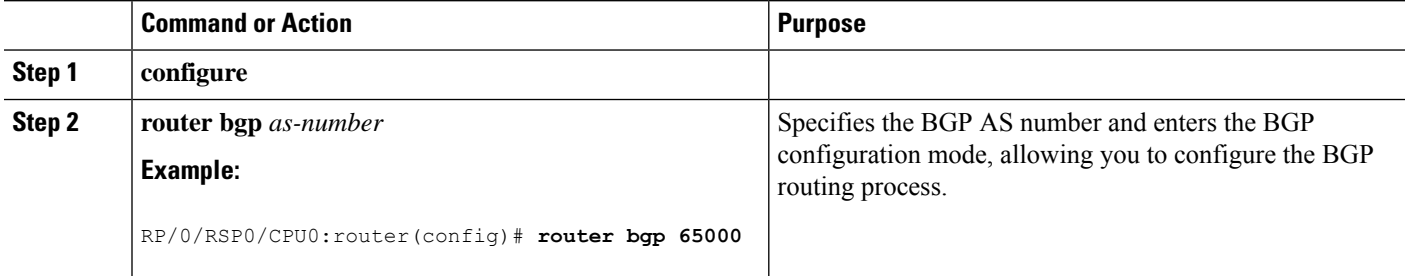

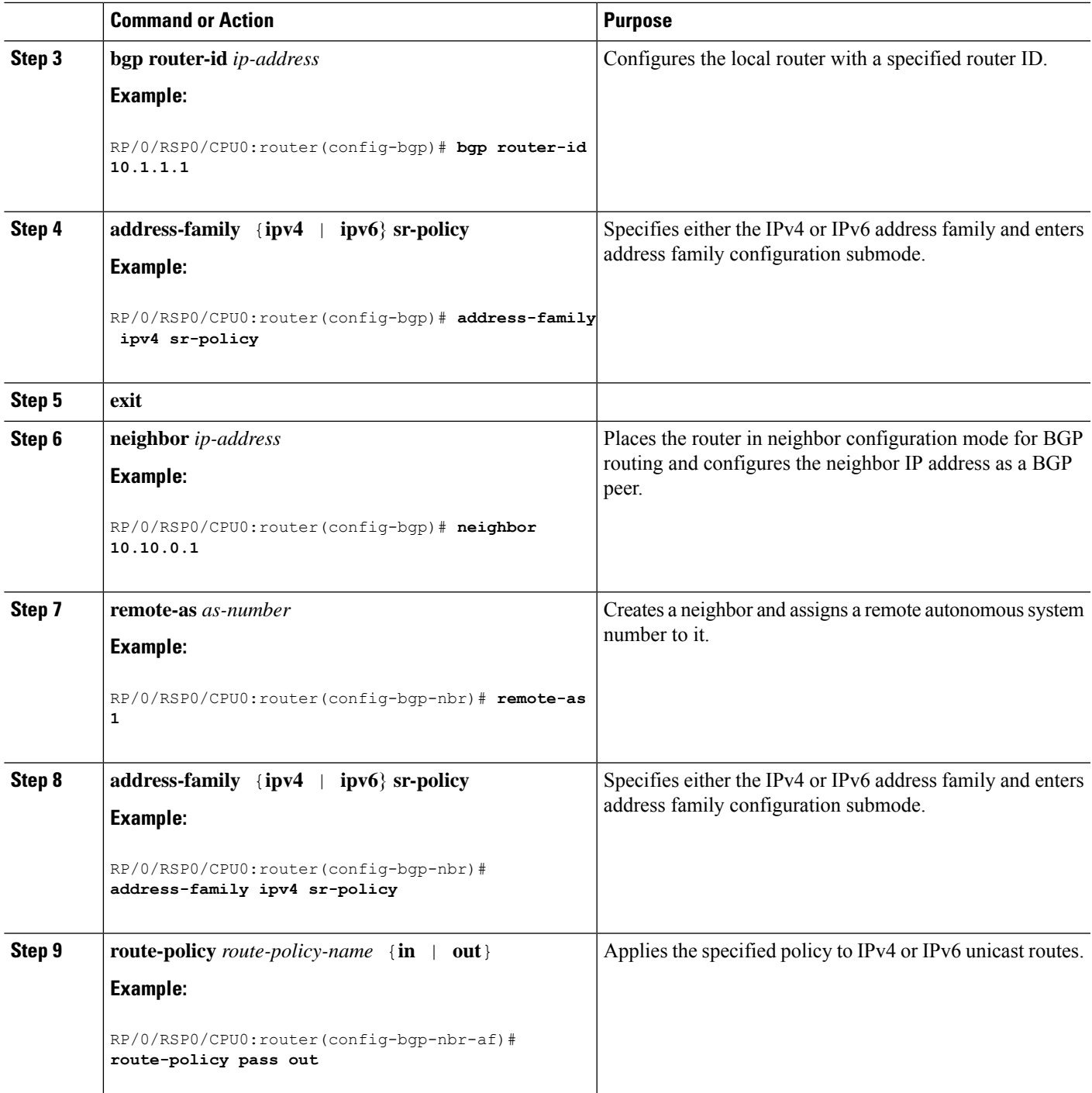

#### **Example: BGP SR-TE with BGPv4 Neighbor to BGP SR-TE Controller**

The following configuration shows the an SR-TE head-end with a BGPv4 session towards a BGP SR-TE controller. This BGP session is used to signal both IPv4 and IPv6 SR policies.

```
router bgp 65000
bgp router-id 10.1.1.1
 !
```

```
address-family ipv4 sr-policy
!
address-family ipv6 sr-policy
!
neighbor 10.1.3.1
remote-as 10
description *** eBGP session to BGP SRTE controller ***
address-family ipv4 sr-policy
 route-policy pass in
 route-policy pass out
 !
 address-family ipv6 sr-policy
 route-policy pass in
 route-policy pass out
!
!
```
#### **Example: BGP SR-TE with BGPv6 Neighbor to BGP SR-TE Controller**

The following configuration shows an SR-TE head-end with a BGPv6 session towards a BGP SR-TE controller. This BGP session is used to signal both IPv4 and IPv6 SR policies.

```
router bgp 65000
bgp router-id 10.1.1.1
address-family ipv4 sr-policy
 !
 address-family ipv6 sr-policy
 !
neighbor 3001::10:1:3:1
 remote-as 10
 description *** eBGP session to BGP SRTE controller ***
 address-family ipv4 sr-policy
  route-policy pass in
  route-policy pass out
  !
 address-family ipv6 sr-policy
  route-policy pass in
  route-policy pass out
  !
 !
!
```
# <span id="page-35-0"></span>**Traffic Steering**

!

### **Automated Steering**

Automated steering (AS) allows service traffic to be automatically steered onto the required transport SLA path programmed by an SR policy.

With AS, BGP automatically steers traffic onto an SR Policy based on the next-hop and color of a BGP service route. The color of a BGP service route is specified by a color extended community attribute. This color is used as a transport SLA indicator, such as min-delay or min-cost.

When the next-hop and color of a BGP service route matches the end-point and color of an SR Policy, BGP automatically installs the route resolving onto the BSID of the matching SR Policy. Recall that an SR Policy on a head-end is uniquely identified by an end-point and color.

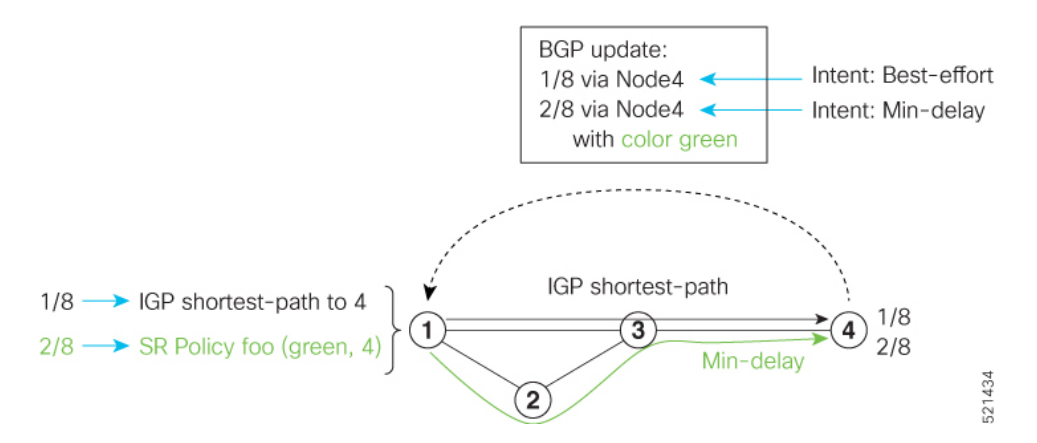

When a BGP route has multiple extended-color communities, each with a valid SR Policy, the BGP process installs the route on the SR Policy giving preference to the color with the highest numerical value.

The granularity of AS behaviors can be applied at multiple levels, for example:

- At a service level—When traffic destined to all prefixes in a given service is associated to the same transport path type. All prefixes share the same color.
- At a destination/prefix level—When traffic destined to a prefix in a given service is associated to a specific transport path type. Each prefix could be assigned a different color.
- At a flow level—When flows destined to the same prefix are associated with different transport path types

AS behaviors apply regardless of the instantiation method of the SR policy, including:

- On-demand SR policy
- Manually provisioned SR policy
- PCE-initiated SR policy

### <span id="page-36-0"></span>**Color-Only Automated Steering**

Color-only steering is a traffic steering mechanism where a policy is created with given color, regardless of the endpoint.

You can create an SR-TE policy for a specific color that uses a NULL end-point (0.0.0.0 for IPv4 NULL, and ::0 for IPv6 NULL end-point). This means that you can have a single policy that can steer traffic that is based on that color and a NULL endpoint for routes with a particular color extended community, but different destinations (next-hop).

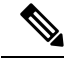

Every SR-TE policy with a NULL end-point must have an explicit path-option. The policy cannot have a dynamic path-option (where the path is computed by the head-end or PCE) since there is no destination for the policy. **Note**

You can also specify a color-only (CO) flag in the color extended community for overlay routes. The CO flag allows the selection of an SR-policy with a matching color, regardless of endpoint Sub-address Family Identifier (SAFI) (IPv4 or IPv6). See Setting the [Color-Only](#page-37-0) Flag, on page 38.

#### **Configure Color-Only Steering**

```
Router# configure
Router(config)# segment-routing
Router(config-sr)# traffic-eng
Router(config-sr-te)# policy P1
Router(config-sr-te-policy)# color 1 end-point ipv4 0.0.0.0
Router# configure
Router(config)# segment-routing
Router(config-sr)# traffic-eng
Router(config-sr-te)# policy P2
Router(config-sr-te-policy)# color 2 end-point ipv6 ::0
Router# show running-configuration
segment-routing
 traffic-eng
 policy P1
   color 1 end-point ipv4 0.0.0.0
  !
 policy P2
  color 2 end-point ipv6 ::
  !
 !
!
end
```
#### <span id="page-37-0"></span>**Setting the Color-Only Flag**

The BGP-based steering mechanism matches BGP color and next-hop with that of an SR-TE policy. If the policy does not exist, BGP requests SR-PCE to create an SR-TE policy with the associated color, end-point, and explicit paths. For color-only steering (NULL end-point), you can configure a color-only (CO) flag as part of the color extended community in BGP.

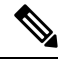

**Note** See Color-Only Automated Steering, on page 37 for information about color-only steering (NULL end-point).

The behavior of the steering mechanism is based on the following values of the CO flags:

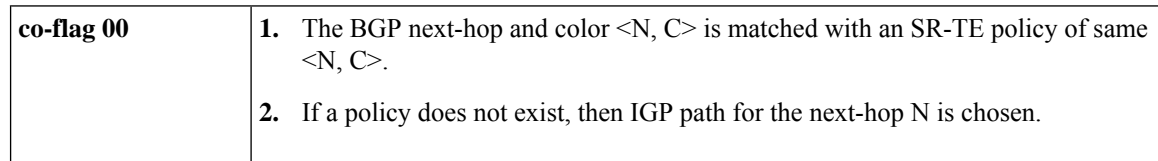

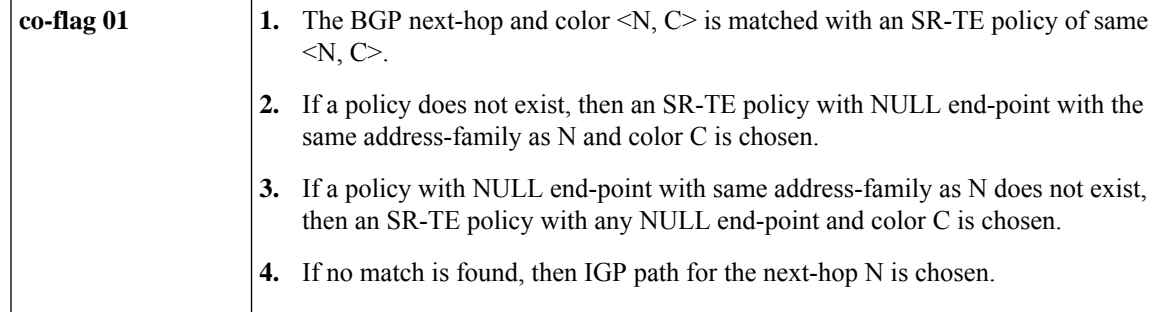

#### **Configuration Example**

```
Router(config)# extcommunity-set opaque overlay-color
Router(config-ext)# 1 co-flag 01
Router(config-ext)# end-set
Router(config)#
Router(config)# route-policy color
Router(config-rpl)# if destination in (10.5.5.1/32) then
Router(config-rpl-if)# set extcommunity color overlay-color
Router(config-rpl-if)# endif
Router(config-rpl)# pass
Router(config-rpl)# end-policy
Router(config)#
```
### **Address-Family Agnostic Automated Steering**

Address-family agnostic steering uses an SR-TE policy to steer both labeled and unlabeled IPv4 and IPv6 traffic. This feature requires support of IPv6 encapsulation (IPv6 caps) over IPV4 endpoint policy.

IPv6 caps for IPv4 NULL end-point is enabled automatically when the policy is created in Segment Routing Path Computation Element (SR-PCE). The binding SID (BSID) state notification for each policy contains an "ipv6\_caps" flag that notifies SR-PCE clients (PCC) of the status of IPv6 caps (enabled or disabled).

An SR-TE policy with a given color and IPv4 NULL end-point could have more than one candidate path. If any of the candidate paths has IPv6 caps enabled, then all of the remaining candidate paths need IPv6 caps enabled. If IPv6 caps is not enabled on all candidate paths of same color and end-point, traffic drops can occur.

You can disable IPv6 caps for a particular color and IPv4 NULL end-point using the **ipv6 disable** command on the local policy. This command disables IPv6 caps on all candidate paths that share the same color and IPv4 NULL end-point.

#### **Disable IPv6 Encapsulation**

```
Router# configure
Router(config)# segment-routing
Router(config-sr)# traffic-eng
Router(config-sr-te)# policy P1
Router(config-sr-te-policy)# color 1 end-point ipv4 0.0.0.0
Router(config-sr-te-policy)# ipv6 disable
```
# **Using Binding Segments**

The binding segment is a local segment identifying an SR-TE policy. Each SR-TE policy is associated with a binding segment ID (BSID). The BSID is a local label that is automatically allocated for each SR-TE policy when the SR-TE policy is instantiated.

BSID can be used to steer traffic into theSR-TE policy and across domain borders, creating seamless end-to-end inter-domain SR-TE policies. Each domain controls its local SR-TE policies; local SR-TE policies can be validated and rerouted if needed, independent from the remote domain's head-end. Using binding segments isolates the head-end from topology changes in the remote domain.

Packets received with a BSID as top label are steered into the SR-TE policy associated with the BSID. When the BSID label is popped, the SR-TE policy's SID list is pushed.

BSID can be used in the following cases:

- Multi-Domain (inter-domain, inter-autonomous system)—BSIDs can be used to steer traffic across domain borders, creating seamless end-to-end inter-domain SR-TE policies.
- Large-Scale within a single domain—The head-end can use hierarchical SR-TE policies by nesting the end-to-end (edge-to-edge) SR-TE policy within another layer of SR-TE policies (aggregation-to-aggregation). The SR-TE policies are nested within another layer of policies using the BSIDs, resulting in seamless end-to-end SR-TE policies.
- Label stack compression—If the label-stack size required for an SR-TE policy exceeds the platform capability, the SR-TE policy can be seamlessly stitched to, or nested within, other SR-TE policies using a binding segment.
- BGP SR-TE Dynamic—The head-end steers the packet into a BGP-based FIB entry whose next hop is a binding-SID.

#### **Explicit Binding SID**

Use the **binding-sid mpls** *label* command in SR-TE policy configuration mode to specify the explicit BSID. Explicit BSIDs are allocated from the segment routing local block (SRLB) or the dynamic range of labels. A best-effort is made to request and obtain the BSID for the SR-TE policy. If requested BSID is not available (if it does not fall within the available SRLB or is already used by another application or SR-TE policy), the policy stays down.

Use the**binding-sidexplicit** {**fallback-dynamic** | **enforce-srlb**} command to specify how the BSID allocation behaves if the BSID value is not available.

• Fallback to dynamic allocation – If the BSID is not available, the BSID is allocated dynamically and the policy comes up:

```
Router# configure
Router(config)# segment-routing
Router(config-sr)# traffic-eng
Router(config-sr-te)# binding-sid explicit fallback-dynamic
```
• Strict SRLB enforcement – If the BSID is not within the SRLB, the policy stays down:

```
Router# configure
Router(config)# segment-routing
Router(config-sr)# traffic-eng
```
 $\mathbf{L}$ 

Router(config-sr-te)# **binding-sid explicit enforce-srlb**

This example shows how to configure an SR policy to use an explicit BSID of 1000. If the BSID is not available, the BSID is allocated dynamically and the policy comes up.

```
segment-routing
traffic-eng
 binding-sid explicit fallback-dynamic
 policy goo
  binding-sid mpls 1000
  !
!
!
```
### **Stitching SR-TE Polices Using Binding SID: Example**

In this example, three SR-TE policies are stitched together to form a seamless end-to-end path from node 1 to node 10. The path is a chain of SR-TE policies stitched together using the binding-SIDs of intermediate policies, providing a seamless end-to-end path.

#### **Figure 1: Stitching SR-TE Polices Using Binding SID**

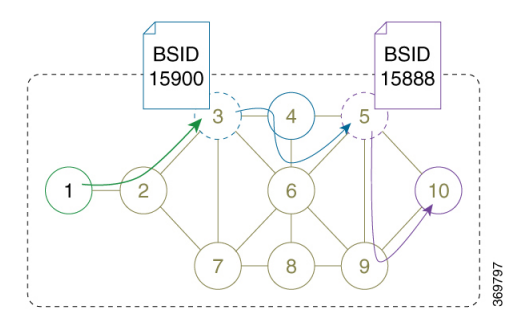

**Table 2: Router IP Address**

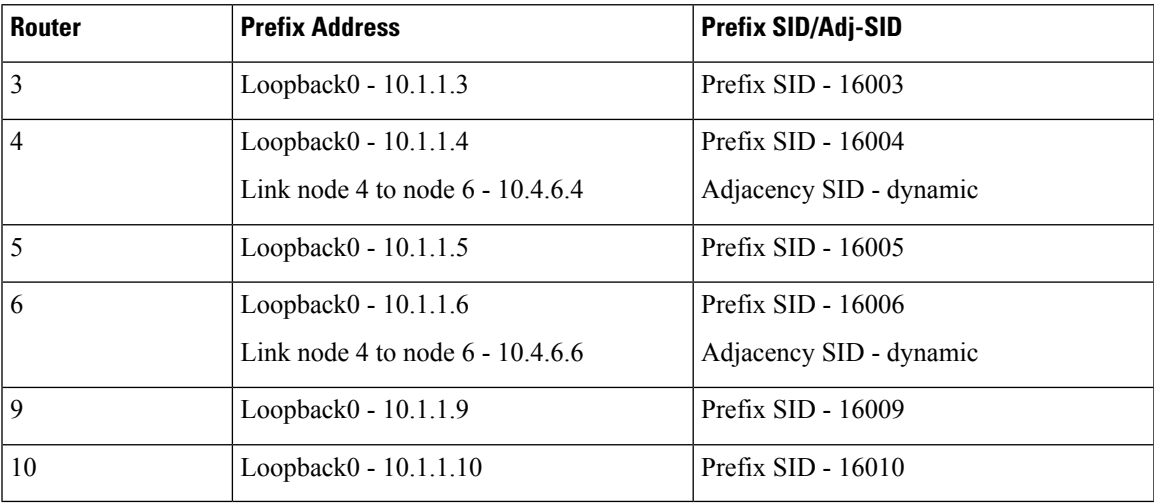

**Step 1** On node 5, do the following:

- a) Define an SR-TE policy with an explicit path configured using the loopback interface IP addresses of node 9 and node 10.
- b) Define an explicit binding-SID (**mpls label 15888**) allocated from SRLB for the SR-TE policy.

#### **Example:**

```
Node 5
```

```
segment-routing
traffic-eng
 segment-list PATH-9_10
  index 10 address ipv4 10.1.1.9
  index 20 address ipv4 10.1.1.10
  !
 policy foo
  binding-sid mpls 15888
  color 777 end-point ipv4 10.1.1.10
   candidate-paths
   preference 100
    explicit segment-list PATH5-9_10
     !
    !
   !
  !
 !
!
RP/0/RSP0/CPU0:Node-5# show segment-routing traffic-eng policy color 777
SR-TE policy database
---------------------
Color: 777, End-point: 10.1.1.10
 Name: srte c 777 ep 10.1.1.10
 Status:
   Admin: up Operational: up for 00:00:52 (since Aug 19 07:40:12.662)
 Candidate-paths:
   Preference: 100 (configuration) (active)
     Name: foo
     Requested BSID: 15888
      PCC info:
       Symbolic name: cfg_foo_discr_100
       PLSP-ID: 70
     Explicit: segment-list PATH-9_10 (valid)
        Weight: 1, Metric Type: TE
          16009 [Prefix-SID, 10.1.1.9]
          16010 [Prefix-SID, 10.1.1.10]
 Attributes:
    Binding SID: 15888 (SRLB)
    Forward Class: 0
    Steering BGP disabled: no
    IPv6 caps enable: yes
```
#### **Step 2** On node 3, do the following:

- a) Define an SR-TE policy with an explicit path configured using the following:
	- Loopback interface IP address of node 4
	- Interface IP address of link between node 4 and node 6
	- Loopback interface IP address of node 5
	- Binding-SID of the SR-TE policy defined in Step 1 (**mpls label 15888**)

- **Note** This last segment allows the stitching of these policies.
- b) Define an explicit binding-SID (**mpls label 15900**) allocated from SRLB for the SR-TE policy.

```
Example:
Node 3
segment-routing
traffic-eng
  segment-list PATH-4 4-6 5 BSID
   index 10 address ipv4 10.1.1.4
   index 20 address ipv4 10.4.6.6
  index 30 address ipv4 10.1.1.5
  index 40 mpls label 15888
  !
 policy baa
  binding-sid mpls 15900
   color 777 end-point ipv4 10.1.1.5
   candidate-paths
   preference 100
    explicit segment-list PATH-4_4-6_5_BSID
     !
    !
   !
  !
 !
!
RP/0/RSP0/CPU0:Node-3# show segment-routing traffic-eng policy color 777
SR-TE policy database
---------------------
Color: 777, End-point: 10.1.1.5
 Name: srte c 777 ep 10.1.1.5
  Status:
   Admin: up Operational: up for 00:00:32 (since Aug 19 07:40:32.662)
  Candidate-paths:
   Preference: 100 (configuration) (active)
     Name: baa
     Requested BSID: 15900
     PCC info:
       Symbolic name: cfg_baa_discr_100
       PLSP-ID: 70
      Explicit: segment-list PATH-4 4-6 5 BSID (valid)
        Weight: 1, Metric Type: TE
          16004 [Prefix-SID, 10.1.1.4]
          80005 [Adjacency-SID, 10.4.6.4 - 10.4.6.6]
          16005 [Prefix-SID, 10.1.1.5]
          15888
  Attributes:
   Binding SID: 15900 (SRLB)
   Forward Class: 0
   Steering BGP disabled: no
   IPv6 caps enable: yes
```
**Step 3** On node 1, define an SR-TE policy with an explicit path configured using the loopback interface IP address of node 3 and the binding-SID of the SR-TE policy defined in step 2 (**mpls label 15900**). This last segment allows the stitching of these policies.

#### **Example:**

#### **Node 1**

```
segment-routing
traffic-eng
 segment-list PATH-3_BSID
  index 10 address ipv4 10.1.1.3
  index 20 mpls label 15900
  !
 policy bar
  color 777 end-point ipv4 10.1.1.3
   candidate-paths
   preference 100
    explicit segment-list PATH-3_BSID
    !
   !
   !
  !
 !
!
RP/0/RSP0/CPU0:Node-1# show segment-routing traffic-eng policy color 777
SR-TE policy database
---------------------
Color: 777, End-point: 10.1.1.3
 Name: srte_c_777_ep_10.1.1.3
 Status:
   Admin: up Operational: up for 00:00:12 (since Aug 19 07:40:52.662)
 Candidate-paths:
   Preference: 100 (configuration) (active)
     Name: bar
      Requested BSID: dynamic
      PCC info:
       Symbolic name: cfg_bar_discr_100
       PLSP-ID: 70
      Explicit: segment-list PATH-3_BSID (valid)
       Weight: 1, Metric Type: TE
         16003 [Prefix-SID, 10.1.1.3]
         15900
  Attributes:
   Binding SID: 80021
   Forward Class: 0
    Steering BGP disabled: no
    IPv6 caps enable: yes
```
# **Autoroute Include**

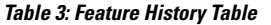

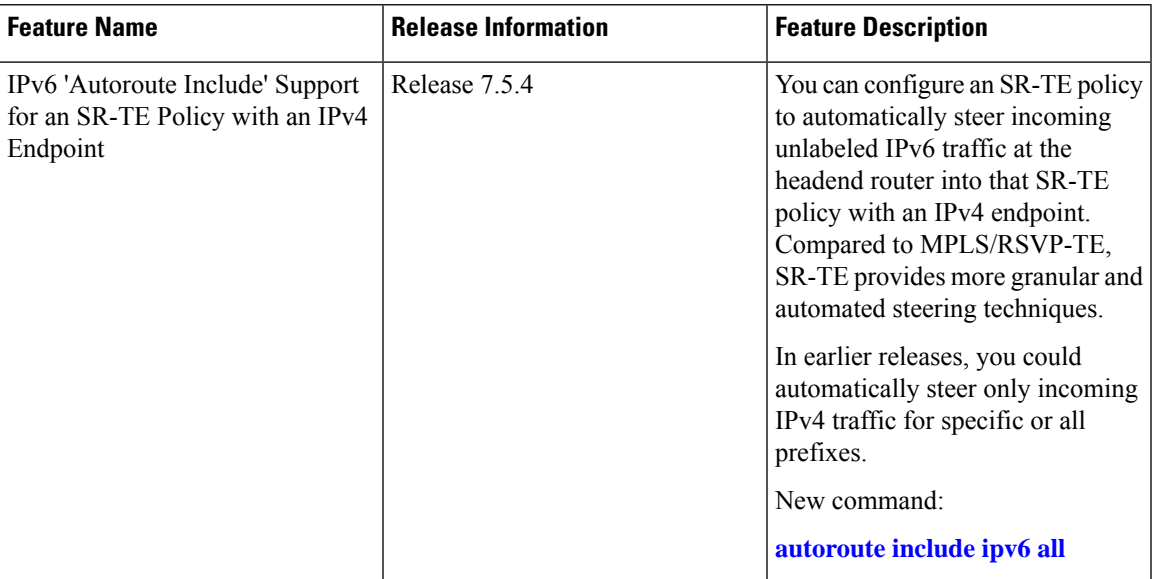

You can configure SR-TE policies with Autoroute Include to steer all prefixes and specifically IGP (IS-IS, OSPF) prefixes over non-shortest paths and divert traffic for those prefixes onto the SR-TE policy.

The Autoroute SR-TE policy adds the prefixes into the IGP, which determines if the prefixes on the endpoint or downstream of the endpoint are eligible to use the SR-TE policy. If a prefix is eligible, then the IGP checks if the prefix is listed in the Autoroute Include configuration. If the prefix is included, then the IGP downloads the prefix route with the SR-TE policy as the outgoing path.

The **autoroute include ipv4** {**all** | *address*} option applies Autoroute Destination functionality for all eligible or specified IPv4 prefixes. The *address* option is supported for IS-IS only; it is not supported for OSPF.

The **autoroute include ipv6 all** option applies Autoroute Destination functionality for all eligible IPv6 prefixes.

#### **Usage Guidelines and Limitations**

- Autoroute Include for IPv6 is supported for unlabeled IGP prefixes and BGP penultimate next-hop (PNH).
- Autoroute Include supports three metric types:
	- Default (no metric): The path over the SR-TE policy inherits the shortest path metric.
	- Absolute (constant) metric: The shortest path metric to the policy endpoint is replaced with the configured absolute metric. The metric to any prefix that is Autoroute Included is modified to the absolute metric. Use the **autoroute metric constant** *constant-metric* command, where *constant-metric* is from 1 to 2147483647.
	- Relative metric: The shortest path metric to the policy endpoint is modified with the relative value configured (plus or minus). Use the **autoroute metric relative** *relative-metric* command, where *relative-metric* is from -10 to +10.

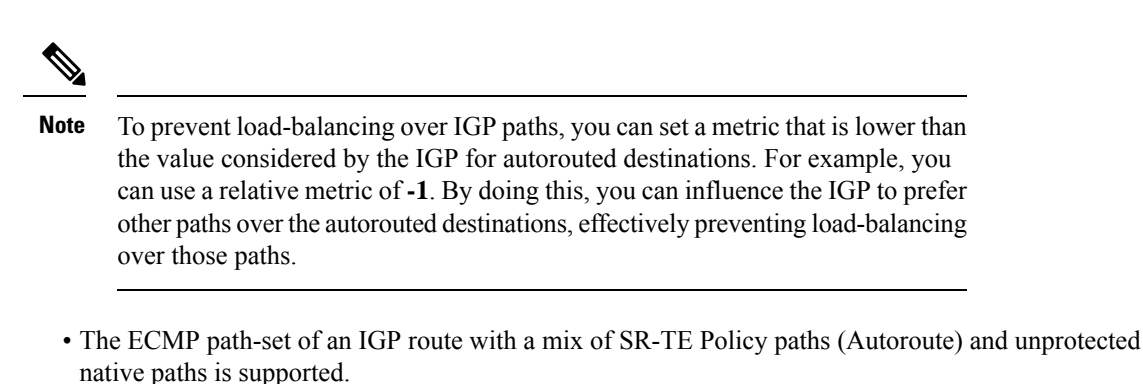

- The ECMP path-set of an IGP route with a mix of SR-TE Policy paths (Autoroute) and protected (LFA/TI-LFA) native paths is not supported.
- LDP to SR-TE interworking is not supported.

#### **Configuration Examples**

The following example shows how to configure autoroute include for all IPv4 prefixes:

```
Router# configure
Router(config)# segment-routing
Router(config-sr)# traffic-eng
Router(config-sr-te)#policy P1
Router(config-sr-te-policy)# color 20 end-point ipv4 10.1.1.2
Router(config-sr-te-policy)# autoroute include ipv4 all
Router(config-sr-te-policy)# candidate-paths
Router(config-sr-te-policy-path)# preference 100
Router(config-sr-te-pp-index)# explicit segment-list Plist-1
```
The following example shows how to configure autoroute include for the specified IPv4 prefixes:

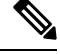

**Note** This option is supported for IS-IS only; it is not supported for OSPF.

```
Router# configure
Router(config)# segment-routing
Router(config-sr)# traffic-eng
Router(config-sr-te)#policy P1
Router(config-sr-te-policy)# color 20 end-point ipv4 10.1.1.2
Router(config-sr-te-policy)# autoroute include ipv4 10.1.1.21/32
Router(config-sr-te-policy)# autoroute include ipv4 10.1.1.23/32
Router(config-sr-te-policy)# autoroute metric constant 1
Router(config-sr-te-policy)# candidate-paths
Router(config-sr-te-policy-path)# preference 100
Router(config-sr-te-pp-index)# explicit segment-list slist-1
```
The following example shows how to configure the IPv6 autoroute function for anSR-TE policy with an IPv4 endpoint:

```
Router# configure
Router(config)# segment-routing traffic-eng policy pol12
```

```
Router(config-sr-te-policy)# autoroute include ipv6 all
Router(config-sr-te-policy)# commit
```
The following example shows how to configure the IPv6 autoroute function for a PCE-instantiated SR-TE policy with an IPv4 endpoint:

```
Router# configure
Router(config)# segment-routing traffic-eng pcc profile 10
Router(config-pcc-prof)# autoroute include ipv6 all
Router(config-pcc-prof)# commit
```
Binding Label: 0x272e (**15001**)

#### **Verification**

```
Router# show segment-routing traffic-eng policy name srte_c_20_ep_10.1.1.2 private
SR-TE policy database
---------------------
Color: 20, End-point: 10.1.1.2 ID: 1
 Name: srte_c_20_ep_10.1.1.2
  Status:
   Admin: up Operational: down for 00:05:57 (since Mar 13 18:08:26.690)
 Candidate-paths:
   Preference: 100 (configuration) (inactive)
     Originator: ASN 0 node-address <None> discriminator: 100
      Name: policy1
      Requested BSID: 15001
       Protection Type: protected-preferred
       Maximum SID Depth: 8
     ID: 1
      Source: <None>
      Stale: no
      Checkpoint flags: 0x00000000
      Autoroute:
       Force SR include: no
       Include IPv6 all: yes
       Prefix: 0.0.0.0/0
      Explicit: segment-list slist1 (inactive)
        Weight: 2, Metric Type: TE
       IGP area: 0
. . .
Router# show isis ipv6 route 2001:131:0:63::1/64 detail
L2 2001:131:0:63::1/64 (41/115) Label: None, low priority
   Installed Feb 22 23:03:14.620 for 00:00:02
    via ::, srte/c/1/ep/10.1.1.2, Label: Exp-Null-v6, SR-TB5-R2, SRGB Base: 21000, Weight:
O
     src 0010.9400.0006.00-02, 2002::6702:102
Router# show route ipv6 2001:131:0:63::1/64 detail
Routing entry for 2001:131:0:63::/64
  Known via "isis core-sr", distance 115, metric 41, type level-2
  Installed Feb 22 23:03:14.624 for 00:04:20
 Routing Descriptor Blocks
   directly connected, via srte c_1_ep_10.1.1.2
     Nexthop in Vrf: "default", Table: "default", IPv4 Unicast, Table Id:Oxe0000000
      Route metric 18 41
      Label: OX2 (2)
      Tunnel ID: None
```
. . .

```
Extended communities count: 0
Path id:1
Path ref count: 0
NHID: 0x0 (Ref: 0)
MPLS eid:Ox118aa00000002
```
# <span id="page-47-0"></span>**Enabling SR-TE with Next-Hop Independent Scaling Optimization**

The Next-Hop Independent Scaling Optimization programs an SR-TE policy using a recursive forwarding chain with 2 levels of ECMP. Decoupling next-hop programming results in lower consumption of ASIC resources.

This optimization is disabled by default. Perform the following steps to enable the next-hop independent scaling optimization .

- **1.** Delete any existing SR policies using no form of the command.
- **2.** Enable the optimization using the **segment-routing traffic-eng separate-next-hop** command. Router(config)# **segment-routing traffic-eng separate-next-hop**
- **3.** Reload the router.
- **4.** Configure the SR policies again. See [Instantiation](#page-2-0) of an SR Policy, on page 3.

# **Usage Guidelines and Limitations for Next-Hop Independent Scaling Optimization**

The following features are supported:

- SR-TE On-Demand Next Hop/Automated Steering (ODN/AS) for IPv4 BGP and IPv6 BGP global routes
- SR-TE BSID-based AS
- SR-TE head-end path computation
- LFA at SR-TE head-end
- Per-SR policy BSID label counters
- Per-SR policy aggregate counters
- Per-SR policy, per-segment list aggregate counters
- Per-SR policy, per-segment list, per-protocol aggregate counters:
	- Unlabeled IP Unlabeled IPv4 and IPv6 traffic steered over SR policy
	- Labeled MPLS Labeled traffic with BSID as top of label stack steered over SR policy

The following features are not supported:

- PCEP at SR-TE head-end
- SR-TE ODN/AS for 6PE, VPNv4, VPNv6 (6vPE), EVPN
- TI-LFA at SR-TE head-end
- SR-TE per-flow policy (PFP)
- SR-TE policy with autoroute-include-based steering
- Static Route Traffic-Steering using SR-TE Policy
- LDP over SR-TE Policy
- Per-SR policy, per-segment list, per-path aggregate counters

# <span id="page-48-0"></span>**Miscellaneous**

# **Segment Routing Encapsulation Object Optimization**

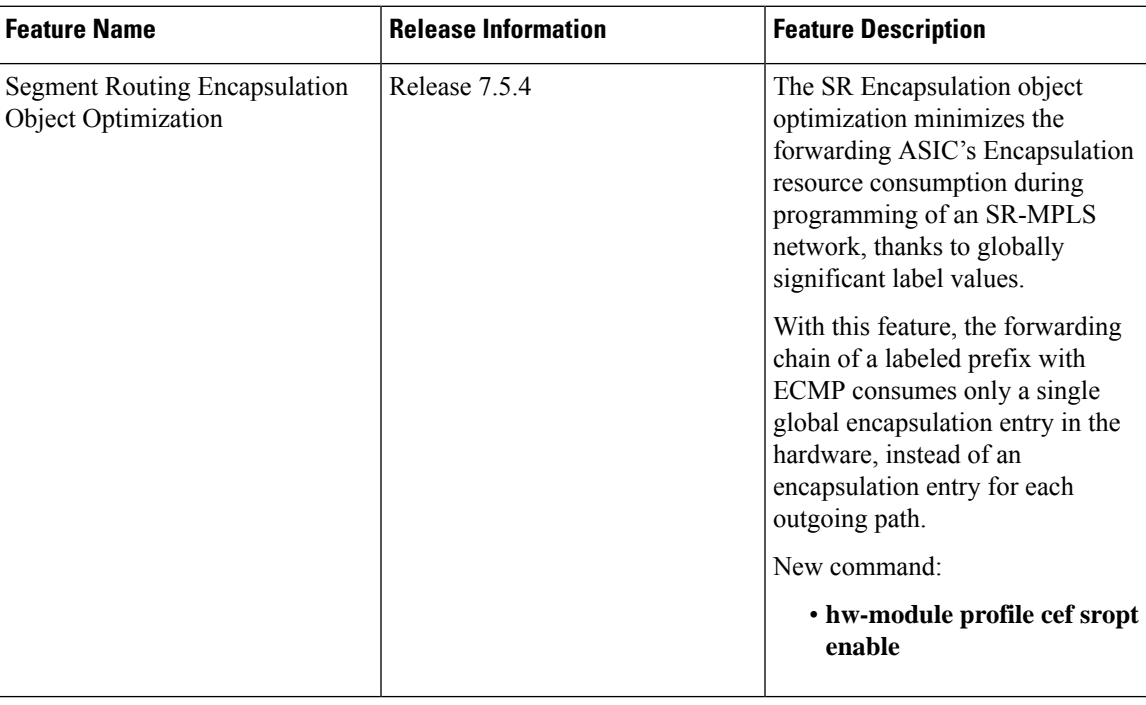

**Table 4: Feature History Table**

When programming an SR-MPLS network, the Segment Routing Encapsulation (Encap) object optimization minimizes the encapsulation resource consumption of the forwarding ASIC. This is because Segment Routing uses globally significant label values.

With this feature, instead of consuming an encapsulation entry for each outgoing path, the forwarding chain of a labeled prefix with ECMP consumes only a single global encapsulation entry.

#### **Usage Guidelines and Limitations**

- SR Encap object optimization is triggered only when all ECMP paths of a labeled prefix (primary and backup) perform the same egress action (either all pop or all swap); and have the same outgoing label for the swap egress action. If this condition is not met, then the prefix is programmed with a dedicated Encap object per outgoing path.
- SR Encap object optimization is supported for both labeled IPv4 /32 (SR-MPLSv4) and labeled IPv6 /128 (SR-MPLSv6).
- All paths associated with the prefix (primary and backup) must have the same outgoing label value for SR Encap object optimization to be triggered. For example:
	- For prefixes with LFA backup paths, the SR Encap object optimization is triggered because these backup paths do not require an extra label to be pushed.
	- For prefixes with TI-LFA backup paths requiring extra labels to be pushed, the SR Encap object optimization is not triggered because all the paths associated with the prefix do not have the same outgoing label value.
- Per-label per-interface egress counters are not supported when SR Encap object optimization is enabled. Instead, per-label aggregate egress counters are supported.
- SR MicroLoop Avoidance is not supported when SR Encap object optimization is enabled.

#### **Configuration**

Use the **hw-module profile cef sropt enable** command to enable SR Encap object optimization.

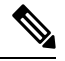

**Note** After you enter this command, you must reload the router.

```
Router(config)# hw-module profile cef sropt enable
```

```
In order to activate/deactivate SROPT feature, you must manually reload the chassis/all
line cards
```
Router(config)# **commit**

Router(config)# **end**

Router# **show hw-module profile cef**

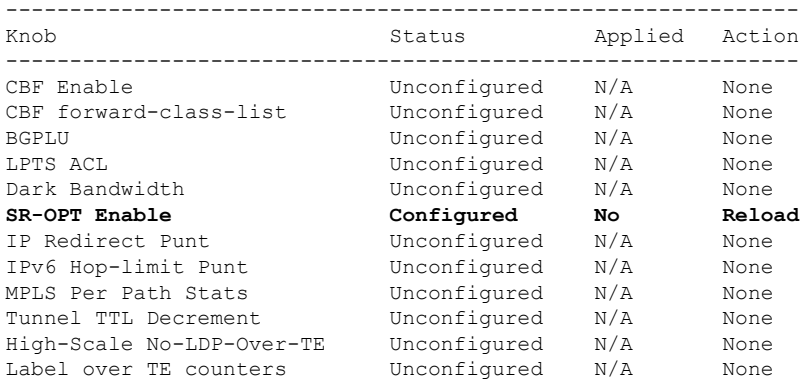

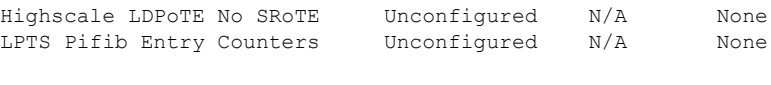

Router# **reload location all** Thu Jan 26 20:15:32.557 UTC

Proceed with reload? [confirm] **y**

#### Router# **show hw-module profile cef**

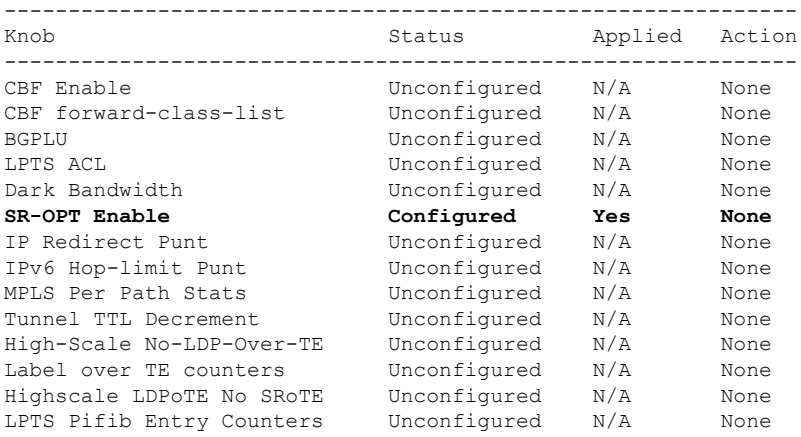

#### **Verification**

```
Router# show mpls forwarding labels 19001 detail
Tue Feb 5 19:50:13.992 UTC
Local Outgoing Prefix Outgoing Next Hop Bytes
Label Label or ID Interface Switched
------ ----------- ------------------ ------------ --------------- ------------
19001 Pop SR Pfx (idx 3001) Hu0/1/0/1 18.0.0.2 0
   Updated: Feb 1 23:07:39.595
    Version: 27, Priority: 1
    Label Stack (Top -> Bottom): { Imp-Null }
    NHID: 0x0, Encap-ID: 0x1380900000002, Path idx: 0, Backup path idx: 0, Weight: 0
    MAC/Encaps: 14/14, MTU: 1500
    Outgoing Interface: HundredGigE0/1/0/1 (ifhandle 0x008000c0)
    Packets Switched: 0
```
Traffic-Matrix Packets/Bytes Switched: 0/0 **Total Packets/Bytes Switched: 6592788/843876864**

### **SR-TE Reoptimization Timers**

SR-TE path re-optimization occurs when the head-end determines that there is a more optimal path available than the one currently used. For example, in case of a failure along the SR-TE LSP path, the head-end could detect and revert to a more optimal path by triggering re-optimization.

Re-optimization can occur due to the following events:

- The explicit path hops used by the primary SR-TE LSP explicit path are modified
- The head-end determines the currently used path-option are invalid due to either a topology path disconnect, or a missing SID in the SID database that is specified in the explicit-path

• A more favorable path-option (lower index) becomes available

For event-based re-optimization, you can specify various delay timers for path re-optimization. For example, you can specify how long to wait before switching to a reoptimized path

Additionally, you can configure a timer to specify how often to perform reoptimization of policies. You can also trigger an immediate reoptimization for a specific policy or for all policies.

#### **SR-TE Reoptimization**

To trigger an immediateSR-TE reoptimization, use the **segment-routing traffic-eng reoptimization**command in Exec mode:

```
Router# segment-routing traffic-eng reoptimization {all | name policy}
```
Use the **all** option to trigger an immediate reoptimization for all policies. Use the**name** *policy* option to trigger an immediate reoptimization for a specific policy.

#### **Configuring SR-TE Reoptimization Timers**

Use these commands in SR-TE configuration mode to configure SR-TE reoptimization timers:

- **timers candidate-path cleanup-delay** *seconds*—Specifies the delay before cleaning up candidate paths, in seconds. The range is from 0 (immediate clean-up) to 86400; the default value is 120
- **timers cleanup-delay** *seconds*—Specifies the delay before cleaning up previous path, in seconds. The range is from 0 (immediate clean-up) to 300; the default value is 10.
- **timers init-verify-restart** *seconds* —Specifies the delay for topology convergence after the topology starts populating due to a restart, in seconds. The range is from 10 to 10000; the default is 40.
- **timers init-verify-startup** *seconds*—Specifies the delay for topology convergence after topology starts populating for due to startup, in seconds. The range is from 10 to 10000; the default is 300
- **timers init-verify-switchover** *seconds*—Specifies the delay for topology convergence after topology starts populating due to a switchover, in seconds. The range is from 10 to 10000; the default is 60.
- **timers install-delay** *seconds*—Specifies the delay before switching to a reoptimized path, in seconds. The range is from 0 (immediate installation of new path) to 300; the default is 10.
- **timers periodic-reoptimization** *seconds*—Specifies how often to perform periodic reoptimization of policies, in seconds. The range is from 0 to 86400; the default is 600.

#### **Example Configuration**

```
Router(config)# segment-routing traffic-eng
Router(config-sr-te)# timers
Router(config-sr-te-timers)# candidate-path cleanup-delay 600
Router(config-sr-te-timers)# cleanup-delay 60
Router(config-sr-te-timers)# init-verify-restart 120
Router(config-sr-te-timers)# init-verify-startup 600
Router(config-sr-te-timers)# init-verify-switchover 30
Router(config-sr-te-timers)# install-delay 60
Router(config-sr-te-timers)# periodic-reoptimization 3000
```
#### **Running Config**

```
segment-routing
traffic-eng
 timers
  install-delay 60
  periodic-reoptimization 3000
  cleanup-delay 60
  candidate-path cleanup-delay 600
  init-verify-restart 120
  init-verify-startup 600
  init-verify-switchover 30
  !
 !
!
```
### **SR Policy Path Computation for IPv6**

You can now use this feature when you want SR Policy to support segment lists with IPv6 addressed.

```
It uses the exiting configurations outlined in Chapter: Configure SR-TE Policies in Segment Routing
       Configuration Guide for Cisco 8000 Series Routers, with the supported features detailed in the Usage Guidelines
       section that follows.
Note
```
#### **Usage Guidelines and Limitations**

The supported features are listed below in the same order as the Table of Contents within the *Chapter: Configure SR-TE Policies* in *Segment Routing Configuration Guide for Cisco 8000 Series Routers*

#### **Supported Features**

- Instantiation of SR Policy
	- On-Demand SR Policy SR On-Demand Next-Hop
	- Manually Provisioned SR Policy
- SR-TE BGP Soft Next-Hop Validation For ODN Policies
- SR-TE Policy Path Types
	- Dynamic Paths
		- Optimization Objectives
		- Constraints
		- Configure SR Policy with Dynamic Path
	- Explicit Paths
		- SR-TE Policy with Explicit Path
		- Explicit Path with Affinity Constraint Validation
		- Explicit Path with Segment Protection-Type Constraint
- Traffic Steering
	- Automated Steering
	- Color-Only Automated Steering
	- Static Route over Segment Routing Policy
- Services Supported
	- IPv4 BGP Global Routes
	- IPv6 BGP Global Routes
- Miscellaneous
	- SR-TE Reoptimization Timers
	- Sharing the Extended Label Switch Path Array